# Primo 218 by Doro

Bedienungsanleitung

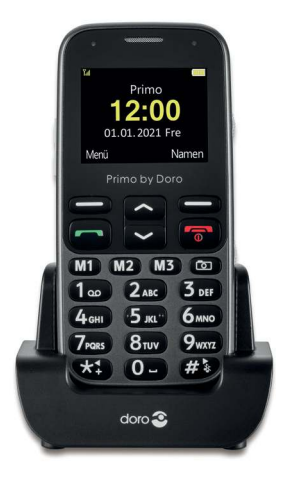

Primo

BY DORO

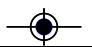

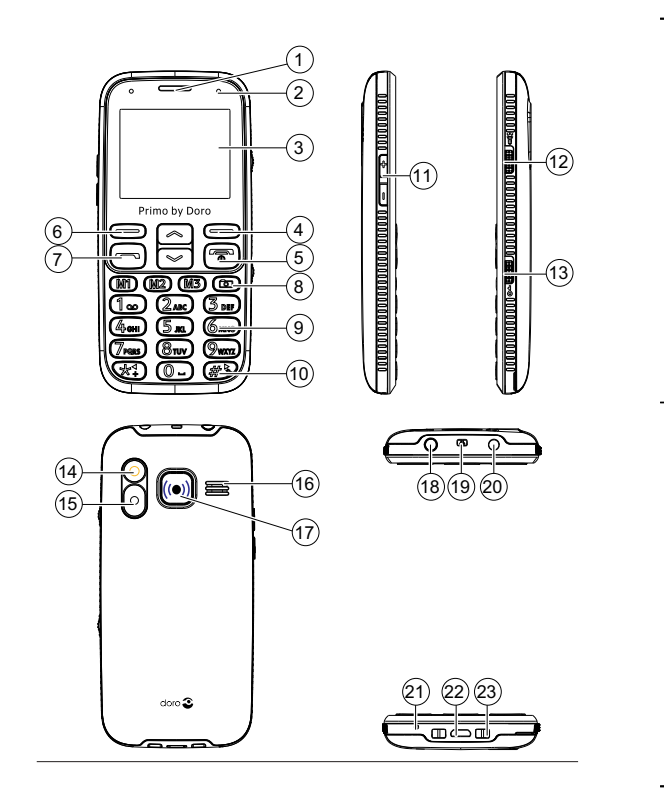

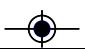

218 DE\_V1-0\_115x145 mm\_241120.qxp\_doro 115 x

- 1. Hörerlautsprecher Für Telefonieren mit Handy am Ohr
- 2. Benachrichtigungs-Für verpasste Anrufe, SMS, Akkuzustand

12

13

- 3. Display 4. Rechte Softtaste Öffnen des Telefonbuchs
- 5. Beenden-Taste Zum Beenden eines Gesprächs;
	- Zur Rückkehr in den Ruhezustand;
	- Zum Ein-/Ausschalten des Telefons
- 6. Linke Softtaste Zum Aufruf des Hauptmenüs 7. Anruftaste Zum Wählen und zur Gesprächsannahme; Zum Öffnen der Anrufliste.
- 8. Direktwahl-Tasten Zum schnellen Wählen der unter **M1**, **M2** und **M3**
	- gespeicherten Rufnummern mit einem Tastendruck
- Kamera-Taste Zum Aufruf der Kamera-Funktion<br>9 Zifferntasten Im Ruhezustand: Eingabe der Te
- Im Ruhezustand: Eingabe der Telefonnummer:
	- Langer Tastendruck auf 1: Anruf der Sprach-Mailbox (Rufnummer muss gespeichert sein)
- 10. \* -Taste Im Ruhezustand: Zur Eingabe von "\*"/ "+" / "P"/"W";
	- Bei Texteingaben: Eingabe Sonderzeichen
	- **E** -Taste Im Ruhezustand: Langer Tastendruck zur Umschaltung Tonruf ein/aus;
		- Bei Eingaben: Umschaltung des Eingabemodus
- 11. +/- Tasten Für Einstellung der Lautstärke von Klingelton/Lautsprecher
- 12. Schiebeschalter für Taschenlampe
- 13. Schiebeschalter für Tastensperre
- 14. Kameraobjektiv
- 
- 15. Blitz-LED<br>16. Lautsprecher Für Freisprechen und Klingeln
- 17. Notruftaste
- 18. Taschenlampe
- 19. Halterung für Trageband (Lanyard)

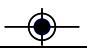

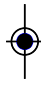

- 20. Headsetanschluss Für Standard-Headset mit 3,5-mm-Klinkenstecker
- 21. Mikrofon
- 22. Micro-USB-Buchse<br>23. Ladekontakte
- Zum Laden des Handys in der Ladeschale

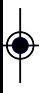

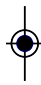

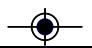

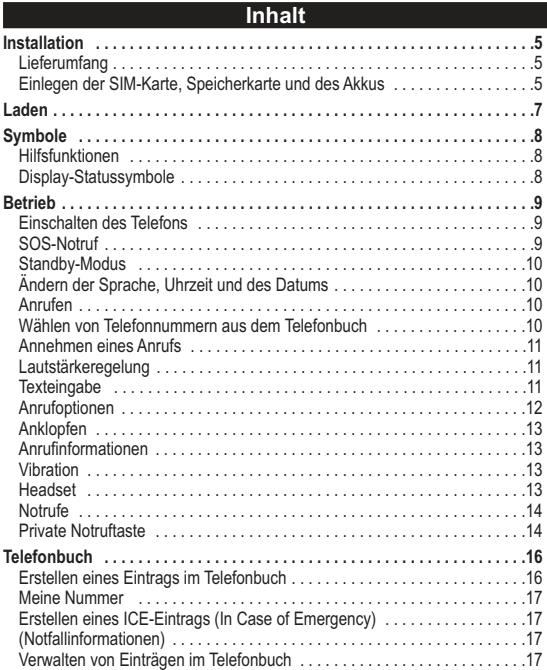

\$

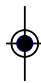

**1**

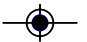

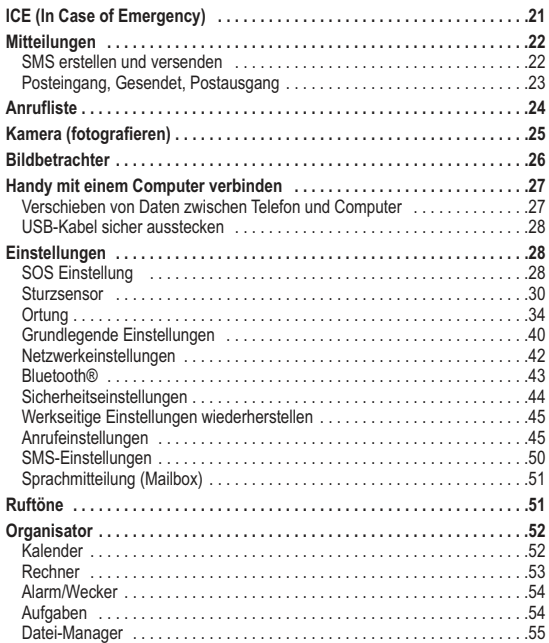

\$

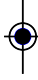

 $\bullet$ 

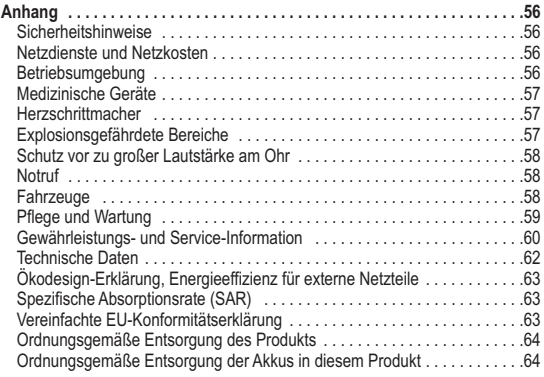

 $\blacklozenge$ 

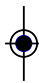

 $\bullet$ 

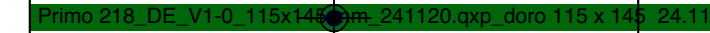

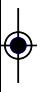

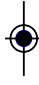

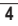

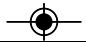

## **Installation**

### **Lieferumfang**

- 1 Mobiltelefon
- 1 Netzteil mit mit micro-USB-Stecker für den Anschluss am Mobiltelefon oder an der Ladeschale
- 1 Ladeschale
- 1 Akkupack Li-Ionen 3.7 V / 1000 mAh
- 1 Bedienungsanleitung

## **Wichtig**

Schalten Sie das Telefon zuerst aus und trennen Sie es vom Ladegerät, bevor Sie die Akkufachabdeckung entfernen.

### **Einlegen der SIM-Karte, Speicherkarte und des Akkus**

Die SIM-Karten- und die Speicherkarten-Halterung befinden sich unter dem Akku.

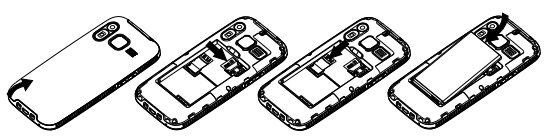

1. Entfernen Sie die Abdeckung des Akkufaches, indem Sie mit einem Fingernagel in die Aussparung an der unteren linken Seite fahren und den Deckel abheben.

 Falls der Akku eingesetzt ist, mit einem Fingernagel an der Aussparung oben den Akku anheben und herausnehmen.

2. Legen Sie die SIM-Karte ein, indem Sie diese vorsichtig unter den Metallbügel auf der rechten Seite schieben. Achten Sie darauf, dass die Kontakte der SIM-Karte nach unten zeigen und sich die abgeschrägte Ecke rechts oben befindet (siehe Abbildung). Die Kontakte der SIM-Karte dürfen nicht zer-

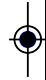

kratzt oder verbogen werden. Möglichst die Kontakte nicht mit den Fingern berühren.

#### 3. **Micro-SD-Speicherkarte**

 *Zur Nutzung der speicherintensiven Leistungsmerkmale Ihres Telefons, insbesondere Fotos, ist die Verwendung einer Micro-SD-Speicherkarte notwendig.*

So setzen Sie die Speicherkarte in den Steckplatz ein:

Schieben Sie sie vorsichtig bis zum Anschlag in den silbernen Kontaktslot auf der linken Gehäuseseite. Achten Sie darauf, dass die Kontakte der Speicherkarte nach unten zeigen. Die Kontakte der Speicherkarte dürfen nicht zerkratzt oder verbogen werden.

- 4. Legen Sie den Akku ein, indem Sie diesen in das Akkufach schieben, wobei die drei Kontakte an der Stirnseite auf die drei Federkontakte oben im Akkufach treffen müssen..
- 5. Legen Sie die Abdeckung wieder auf und drücken Sie sie rundherum fest.

### **Wichtig**

Verwenden Sie ausschließlich Speicherkarten, die mit diesem Gerät kompatibel sind. **Kompatible Kartentypen**: microSD, microSDHC. Inkompatible Karten können die Karte selbst, das Gerät sowie die auf der Karte gespeicherten Daten beschädigen.

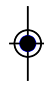

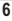

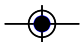

## **Laden**

## **VORSICHT**

Verwenden Sie nur Akkus, Ladegeräte und Zubehör, die für den Gebrauch mit diesem speziellen Modell zugelassen sind. Das Anschließen von anderem Zubehör ist gefährlich und kann zum Erlöschen der Zulassung des Gerätetyps und der Garantie führen.

Bei niedriger Akkuleistung sehen Sie ein leeres Symbol für den Akkuladezustand und es ertönt ein Warnsignal. Zum Aufladen des Akkus verbinden Sie das Netzteil mit der Buchse an der unteren Seite des Telefons. Alternativ stellen Sie das Telefon in die mit dem Netzteil verbundene Ladeschale. Achten Sie bitte darauf, dass das Netzteil mit einer spannungsführenden Steckdose verbunden ist.

Die *Akkustandsanzeige* wird im Display angezeigt, wenn das Ladegerät an das Telefon angeschlossen ist. Die Akkustandsanzeige bewegt sich während der Aufladung des Akkus.

Ein vollständiger Aufladevorgang des Akkus dauert etwa 2 Stunden. Ist der Akku voll aufgeladen, stoppt die Animation der Akkustandsanzeige.

#### *Hinweis!*

*Die volle Akkuleistung wird erst erreicht, nachdem der Akku 3 - 4 Mal aufgeladen wurde. Die Akkuleistung lässt mit der Zeit nach. Das heißt, dass die Gesprächs- und Standby-Zeiten bei regelmäßigem Gebrauch immer kürzer werden können.* 

#### **Energie sparen**

Wenn der Akku vollständig aufgeladen ist und Sie das Ladegerät vom Gerät getrennt haben, ziehen Sie den Stecker des Ladegeräts aus der Steckdose.

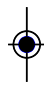

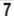

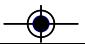

## **Symbole**

## **Hilfsfunktionen**

Die folgenden Symbole verweisen auf Informationen in der Bedienungsanleitung zu Hilfsfunktionen für:

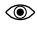

Sichtbarkeit **A** Handhabung

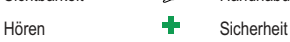

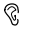

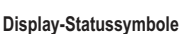

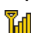

Signalstärke

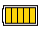

♨

- Akkuladezustand
- ୧? Neue Einträge in der Anrufliste (Verpasste Anrufe)
- Õ Eine Weckzeit/Alarmzeit ist programmiert
- B Bluetooth ist eingeschaltet
- $\overline{G}$ Bestehende GPRS-Verbindung
- **C** Ein Headset ist angeschlossen
	- ÷ USB-Verbindung
		- Nur Vibration
- **Allgemeinmodus (Vibrieren und Klingeln)**
- ⊠ Ungelesene SMS
- $\sum$  SD-Karte eingesetzt
- RM Roaming

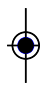

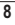

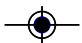

## **Betrieb**

## **Einschalten des Telefons**

Halten Sie die rote Taste **am Telefon ca. 3 Sekunden gedrückt, um es ein-/** auszuschalten.

Ist die SIM-Karte gültig, aber mit einem PIN-Code (Personal Identification Number) gesperrt, wird im Display *PIN eingeben* angezeigt.

Geben Sie den SIM-PIN-Code ein und drücken Sie OK (
Softtaste oben links auf der Tastatur). Löschen können Sie mit Löschen (
Softtaste oben rechts auf der Tastatur).

#### *Hinweis!*

*Wurde mit Ihrer SIM-Karte kein PIN- und PUK-Code mitgeliefert oder haben Sie den PIN und PUK-Code nicht mehr zur Verfügung, wenden Sie sich bitte ausschließlich an Ihren Netzbetreiber.* 

*Restliche Versuche* zeigt die Anzahl der verbleibenden Versuche zur PIN-Eingabe an. Sind keine Versuche mehr übrig, wird **PIN blockiert** angezeigt. Die SIM-Karte muss dann mit dem PUK-Code (Personal Unblocking Key) freigegeben werden.

- 1. Geben Sie den PUK-Code ein und bestätigen Sie ihn mit **OK**.
- 2. Geben Sie einen neuen PIN-Code ein und bestätigen Sie ihn mit **OK**.
- 3. Geben Sie den neuen PIN-Code erneut ein und bestätigen Sie ihn mit **OK**.

#### **SOS-Notruf**

Im Notfall können Sie das Telefon in manchen Regionen auch ohne Eingabe des PIN-Codes benutzen. Drücken Sie dazu **SOS** (Softtaste oben rechts auf der Tastatur).

#### *Hinweis!*

*Diese Funktion ist nur verfügbar, wenn sie vorher im Menü unter Einstellungen/SOS Einstellung/Notrufaktivierung eingeschaltet worden ist. Weitere Hinweise hierzu finden Sie in dieser Bedienungsanleitung auf Seite 28.* 

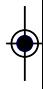

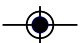

Bitte beachten Sie außerdem, dass es in Deutschland seit dem Jahr 2009 nicht mehr möglich ist, ohne eine aktive SIM-Karte den Notruf 112 anzurufen. Ein Guthaben ist nicht erforderlich – aber die SIM-Karte muss gültig registriert und freigeschaltet sein.

### **Standby-Modus**

Wenn das Telefon einsatzbereit ist und Sie keine Tasten betätigt haben, befindet es sich im Standby-Modus.

Die linke Softtaste im Standby-Modus ist Menü.

Die rechte Softtaste  $\implies$  im Standby-Modus ist **Namen**.

## *Tipp:*

Sie können stets **drücken, um in den Standby-Modus zurückzukehren.** 

## **Ändern der Sprache, Uhrzeit und des Datums**

Die standardmäßig eingestellte Sprache wird durch die SIM-Karte bestimmt. Siehe **Grundlegende Einstellungen**, ab Seite 40 zur Änderung von Sprache, Uhrzeit und Datum.

### **Anrufen**

- 1. Geben Sie die Telefonnummer mit der Vorwahlnummer ein. Löschen können Sie mit **Löschen**.
- 2. Drücken Sie **, um zu wählen. Drücken Sie Beenden**, um den Wahlvorgang abzubrechen.
- 3. Drücken Sie zum Beenden des Anrufs.

### *Tipp:*

*Geben Sie bei internationalen Anrufen vor der Landesvorwahl immer* **+** *ein, um das Telefonbuch optimal in jedem Land nutzen zu können. Drücken Sie zweimal die Taste* \**, um die internationale Vorwahl einzugeben.* 

### **Wählen von Telefonnummern aus dem Telefonbuch**

- 1. Drücken Sie **Namen**, um das Telefonbuch zu öffnen.
- 2. Verwenden Sie die Pfeiltasten  $\sim$ / $\sim$ , um durch das Telefonbuch zu blättern oder führen Sie eine Schnellsuche aus, indem Sie die dem Anfangsbuchstaben des Eintrags entsprechende Taste drücken, siehe *Texteingabe*  $\epsilon$  . Seite 11.

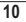

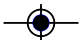

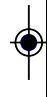

3. Drücken Sie zur Anwahl des gewünschten Eintrags **Drücken Sie Zurück**, um zum Standby-Modus zurückzukehren.

## **Annehmen eines Anrufs**

- 1. Drücken Sie **Drucken Antworten** um den Anruf anzunehmen, oder drücken Sie **Ablehnen**, um den Anruf abzuweisen (Besetztzeichen). Sie können alternativ auch **drücken, um den Anruf direkt abzuweisen.**
- 2. Drücken Sie zum Beenden des Anrufs

#### **Lautstärkeregelung**

Mit den Seitentasten **+/–** können Sie während des Gesprächs die Lautstärke einstellen. Die Lautstärke wird im Display angezeigt. Die zuletzt eingestellten Werte werden beibehalten.

#### **Texteingabe**

Durch wiederholtes Drücken der Zahlentasten zur Auswahl der Schriftzeichen können Sie Texte eingeben. Drücken Sie wiederholt die jeweilige Taste, bis das gewünschte Zeichen angezeigt wird. Warten Sie bis der blaue Hintergrund des aktuellen Zeichens verschwunden ist, bevor Sie das nächste Zeichen eingeben. Mit **E** wird eine Liste von Sonderzeichen angezeigt. Wählen Sie das gewünschte Zeichen mit  $\sim$ / $\sim$  oder mit  $\blacksquare$  und  $\blacksquare$  zum Navigieren nach links oder rechts aus und drücken Sie zur Eingabe **OK**.

Verwenden Sie  $\sim$ / $\sim$ . um den Cursor innerhalb des Textes zu verschieben. Mit **E** können Sie zwischen Groß- und Kleinschreibung und Ziffern hin und her wechseln. Das Symbol oben links im Display zeigt den Eingabemodus an:

- **De** Großschreibung des ersten Buchstabens nach einem Punkt (Satzbeginn)
- **DE** GROßSCHREIBUNG
- **de** kleinschreibung<br>123 Ziffern
- **123** Ziffern

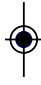

**11**

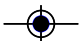

## **Anrufoptionen**

Während eines Gesprächs können Sie mit den Softtasten (
in auf weitere Funktionen zugreifen:

## **Optionen (Linke Softtaste)**

Ein Menü mit den folgenden Optionen wird angezeigt:

#### **Halten/Halten beenden**

Aktuellen Anruf halten/weiterführen.

#### **Einzelnen Anruf beenden**

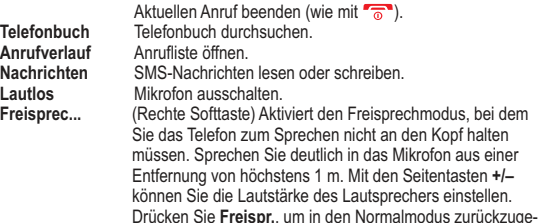

## langen. *Tipp:*

*Durch Drücken der rückseitigen Notruftaste können Sie ganz bequem während eines Gesprächs zwischen Freisprechen und Normalmodus wechseln.*

## **Achtung:**

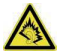

Halten Sie, bevor Sie auf die Freisprechfunktion wechseln, das Gerät mindestens 1 m vom Ohr entfernt, um laute Geräusche zu vermeiden und Ihr Gehör nicht versehentlich zu schädigen!

#### *Hinweis!*

*Beim Gebrauch der Freisprechfunktion kann immer nur jeweils eine Person sprechen. Der Wechsel zwischen Sprechen/Hören wird durch die Sprechge-*

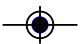

*räusche der jeweiligen Person ausgelöst. Laute Hintergrundgeräusche (Musik usw.) können die Freisprechfunktion beeinträchtigen.* 

### **Anklopfen**

Geht während eines Gesprächs ein Anruf ein, wird ein Signalton ausgegeben. Um das aktuelle Gespräch zu halten und den eingehenden Anruf anzunehmen, drücken Sie **Antwort**.

### *Tipp:*

*Anklopfen muss aktiviert sein, siehe Anklopfen, Seite 46.* 

#### **Anrufinformationen**

Während eines Gesprächs werden die gewählte Telefonnummer oder die Telefonnummer des Anrufers sowie die Gesprächsdauer angezeigt. Bei unterdrückter Anruferidentität wird **Unbekannt** im Display angezeigt.

#### **Vibration**

Vibration ist ein vorgegebenes Profil, bei dem Tastenton, Nachrichtenton und Klingelton deaktiviert sind, während Vibration, Aufgaben und Wecker unverändert bleiben.

#### *Tipp:*

*Halten Sie die Taste* # *gedrückt, um "Vibration" ein und auszuschalten.* 

#### **Headset**

Ist ein optional erhältliches Headset angeschlossen, wird das ins Telefon integrierte Mikrofon automatisch abgeschaltet. Eingehende Anrufe können Sie mit der Annehmen/Auflegen-Taste am Kabel (sofern vorhanden) des Headsets annehmen und beenden.

## **VORSICHT**

Die Verwendung eines Headsets mit hoher Lautstärke kann zu Hörschäden führen. Prüfen Sie die Lautstärke, bevor Sie ein Headset verwenden.

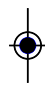

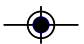

## **Notrufe**

Sofern das Telefon eingeschaltet ist, kann jederzeit ein Notruf getätigt werden, indem Sie die im Aufenthaltsland gültige Notrufnummer eingeben und dann drücken.

In einigen Netzen sind Notrufe auch ohne gültige SIM-Karte zulässig. Weitere Informationen erhalten Sie bei Ihrem Netzbetreiber.

### *Hinweis!*

*Bitte beachten Sie, dass es in Deutschland seit dem Jahr 2009 nicht mehr möglich ist, ohne eine aktive SIM-Karte den Notruf 112 anzurufen. Ein Guthaben ist nicht erforderlich - aber die SIM-Karte muss gültig registriert und freigeschaltet sein.* 

*Die missbräuchliche Nutzung des Notrufes 112 kann verfolgt und mit Bussgeld geahndet werden.*

**Private Notruftaste** 

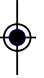

## **Wichtig**

Informieren Sie immer die Empfänger in der Nummernliste, dass sie als Notfallkontakte aufgeführt sind.

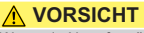

Wenn ein Notruf getätigt wird, wird automatisch die Freisprechfunktion aktiviert. Halten Sie das Telefon nicht ans Ohr, wenn der Freisprechmodus aktiviert ist, da die Lautstärke sehr hoch sein kann.

Mit der Notruftaste können Sie im Notfall mühelos vorab festgelegte Nummern anrufen.

Die Notruffunktion muss im *Menü* -> *Einstellungen* -> *SOS-Einstellung* -> *Notrufaktivierung* aktiviert werden, wenn Sie genutzt werden soll. Unter *SOS-Einstellung*  $\blacksquare$ . Seite 28 finden Sie Informationen zur Aktivierung dieser Funktion sowie zur Eingabe der Kontakte in der Nummernliste und zur Bearbeitung der Notruf-SMS.

• Drücken Sie die Notruftaste auf der Rückseite des Telefons je nach Menüeinstellung **1x lang** oder **3x schnell hintereinander**. Es ertönt ein lauter

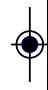

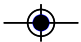

Signalton. Die Sekunden werden im Display hochgezählt (Verzögerungszeit). In dieser Zeit können Sie einen möglichen Fehlalarm durch Drücken von **oder Abbrechen** verhindern.

- Das Telefon versendet eine SMS-Textnachricht an alle Telefonnummern in der Notrufnummernliste, wenn die Notruf-SMS in den SOS-Einstellungen aktiviert ist.
- Das Telefon wählt die erste Telefonnummer in der Liste. Wird der Anruf nicht innerhalb von 25 Sekunden angenommen, wird die nächste Telefonnummer gewählt. Die Notrufabfolge wird dreimal wiederholt oder bis der Anruf angenommen oder bis  $\overline{a}$  gedrückt wird.

#### *Hinweis!*

*Manche private Sicherheitsunternehmen akzeptieren automatische Anrufe von ihren Kunden. Wenden Sie sich an das Sicherheitsunternehmen, bevor Sie die entsprechende Nummer verwenden.* 

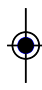

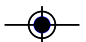

## **Telefonbuch**

Im Telefonbuch des Telefons können 300 Einträge gespeichert werden. Die auf der SIM-Karte möglichen Einträge hängen von der jeweils verwendeten SIM-Karte ab.

## **Erstellen eines Eintrags im Telefonbuch**

- 1. Drücken Sie **Menü**, gehen Sie zu *Telefonbuch* und drücken Sie **OK**.
- 2. Wählen Sie *Neuen Kontakt hinzufügen* und drücken Sie **OK**.
- 3. Wählen Sie aus ob Sie den Kontakt auf der SIM-Karte oder im Telefon abspeichern wollen und drücken Sie **OK**.
- 4. Geben Sie einen Namen für den Kontakt ein, siehe **Texteingabe**  $\geq$ . Seite 11. Löschen können Sie mit **Löschen**.
- 5. Drücken Sie  $\sim$ .
- 6. **Neuer Kontakt zu SIM**: Geben Sie die Telefonnummer einschließlich der Vorwahlnummer ein.
- 7. Drücken Sie  $\sim$
- 8. **Neuer Kontakt zum Telefon**: Geben Sie die Telefonnummer(n) einschließlich der Vorwahlnummer in den Feldern Nummer bzw. Festnetz und Arbeit ein. Es muss mindestens eine Nummer eingetragen werden.
- 9. Drücken Sie  $\sim$
- 10. Geben Sie die Daten für den Geburtstag der Person direkt ein (nur möglich bei Kontakt zum Telefon).

 Drücken Sie **Optionen** und wählen *Erinnerung hinzufügen* um einen Tag vorher, am Geburtstag oder um keine Erinnerung zu erhalten. Zum Einstellen verwenden Sie hierfür \* oder #.

11. Drücken Sie dann **Optionen**, wählen Sie *Speichern* und drücken Sie **OK**.

### *Tipp:*

*Geben Sie bei internationalen Anrufen vor der Landesvorwahl immer + ein, um das Telefonbuch optimal in jedem Land nutzen zu können.* 

*Drücken Sie zweimal die Taste* \**, um die internationale Vorwahl + einzugeben.* 

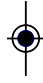

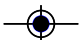

## **Meine Nummer**

Hier geben Sie Ihre eigene Mobil- oder Festnetznummer ein. Drücken Sie auf **Optionen** -> **Ansicht** -> **Hinzufügen** und geben Sie anschließend Ihren Namen (idealerweise zum Beispiel: Meine Rufnummer) und Ihre Rufnummer ein und drücken dann auf **Optionen**, um zu *Speichern* oder den Vorgang mit *Abbrechen* zu beenden.

## **Erstellen eines ICE-Eintrags (In Case of Emergency) (Notfallinformationen)**

Mit diesen zusätzlichen Informationen und medizinischen Daten können im Notfall Ersthelfer Zugriff auf diese Informationen über das Telefon des Patienten erhalten. In medizinischen Notfällen ist es wichtig, diese Informationen so schnell wie möglich zu erhalten, um die Überlebenschance zu erhöhen. Alle Eingabefelder sind optional, aber es gilt: Je mehr Informationen, desto besser. Siehe *ICE (In Case of Emergency)*, Seite 21 zum Konfigurieren Ihrer ICE-Informationen.

## **Verwalten von Einträgen im Telefonbuch**

- 1. Drücken Sie **Menü**, gehen Sie zu *Telefonbuch* und drücken Sie **OK**.
- 2. Wählen Sie einen Kontakt aus und drücken Sie **Optionen**.
- 3. Wählen Sie eine der folgenden Optionen aus und drücken Sie **OK**:

*Ansicht* - Zeigt Details zum ausgewählten Kontakt an. *Textmitteilung senden* - Drücken Sie **OK**, um eine SMS-Nachricht zu erstellen, siehe *SMS erstellen und versenden*, Seite 22. *Anrufen -* Drücken Sie **OK**, um den Kontakt anzurufen. *Bearbeiten*

- 1. Ändern Sie den Eintrag. Löschen können Sie mit **Löschen**.
- 2. Drücken Sie dann **Optionen**, wählen Sie *Speichern* und drücken Sie **OK**.

*Löschen -* Drücken Sie **OK**, um den gewählten Eintrag aus dem Telefonbuch zu entfernen. Drücken Sie **Ja** zur Bestätigung oder **Nein** zum Abbruch. *Kopieren -* Drücken Sie **OK**, um den gewählten Eintrag vom Telefon zur SIM-Karte oder umgekehrt zu kopieren. Optional können Sie den Kontakt als *\*.vcf* Datei auf der optional erhältlichen Speicherkarte abspeichern.

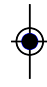

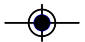

*Kontakt senden* - Nach Drücken von **OK** können Sie die Kontaktdaten per Bluetooth übertragen.

*Kontakt sperren* - Durch Drücken von **Ja** können Sie den gewählten Kontakt zu Ihrer Schwarzen Liste hinzufügen.

*Anrufergruppe* **-** Hinzufügen des ausgewählten Kontakts zu einer Anrufergruppe mit eigenem Gruppennamen (z. B. "Familie"), Anruferbild und Klingelton. Sie haben über **Optionen** die Wahl, den Kontakt einer vorhandenen Gruppe zuzufügen oder eine neue Gruppe zu erstellen. Wählen Sie die gewünschte Gruppe über **Optionen** aus und bestätigen Sie *Mitglieder anzeigen* mit **OK**. Dann drücken Sie **Hinzuf**…, um den aktuellen Kontakt der gewählten Gruppe hinzuzufügen. Alternativ haben Sie die Möglichkeit, eine Gruppe (*Löschen*) oder alle Gruppen (*Alles Löschen*) zu löschen oder die *Gruppeneinstellungen* zu bearbeiten (*Gruppenname*, *Anruferbild*, *Klingelton*).

#### *Hinweis!*

*Der Kontakt muss im Telefon gespeichert sein, nicht auf der SIM-Karte.* 

 *Direktwahl belegen* - Hier haben Sie die Möglichkeit, die drei Direktwahltasten **M1**, **M2** und **M3** mit jeweils einem gewählten Kontakt zu belegen, um diese künftig mit einem Tastendruck anwählen zu können.

#### *Einspeichern einer Rufnummer auf M1 / M2 / M3*

- 1. Der Eintrag für die Direktwahl muss im Telefonbuch gespeichert sein.
- 2. Gehen Sie im Telefonbuch auf diesen Eintrag und drücken Sie **Optionen**.
- 3. Wählen Sie *Direktwahl belegen* aus und drücken Sie **OK**.
- 4. Wählen Sie die Zeile *M1*, *M2* oder *M3* und drücken Sie **Speichern**.
- 5. Bestätigen Sie mit **Ja**.

#### *Löschen/Bearbeiten einer Rufnummer von M1 / M2 / M3*

- 1. Gehen Sie im Telefonbuch auf einen beliebigen Eintrag und drücken Sie **Optionen**.
- **18** 2. Wählen Sie *Direktwahl belegen* aus und drücken Sie **OK**.
- 3. Gehen Sie auf die Zeile des zu löschenden Kontakts (z. B. *M1*) und drücken Sie **Speichern**.
- 4. Bestätigen Sie mit **Ja**.
- 5. Drücken Sie jetzt **Optionen** und wählen *Entfernen* oder *Bearbeiten* aus und drücken Sie **OK**.
- 6. Drücken Sie nach dem Bearbeiten **Optionen** -> *Speichern* -> **OK**.

#### *Hinweis!*

*Bei Änderungen im Telefonbuch (z.B. neue Rufnummer) müssen Sie den Kontakt erneut auf die gewünschte Direktwahltaste speichern. Löschen eines Kontakts im Telefonbuch löscht nicht automatisch den Eintrag einer benutzten Direktwahltaste. Löschen eines Kontakts auf einer Direktwahltaste löscht nicht automatisch den Eintrag im Telefonbuch.*

#### *Telefonbucheinstellungen*

In diesem Menü finden Sie folgende Optionen:

*Speicherort* - Festlegen des Speicherortes und der Ansichtseinstellung der Kontakte (Telefon/SIM-Karte/Beide). Bei der Auswahl *Beide* werden Kontakte sowohl von der SIM, als auch aus dem Telefonspeicher angezeigt.

**Top 10 Einstellungen** - Festlegen der zehn wichtigsten Telefonnummern. Wählen Sie einen der zehn Speicherplätze aus und drücken Sie *Hinzuf* …, um die Nummer in die Top-10-Liste aufzunehmen. Kontakte aus der Top 10 Liste werden immer, unabhängig vom Anfangsbuchstaben des Namen, oben im Telefonbuch angezeigt.

Um einen Top-10-Eintrag zu löschen, wählen Sie den Eintrag in der Top-10-Liste und drücken Sie **Optionen**, wählen Sie dann *Löschen* und drücken Sie **OK**. Es wird nur der Kontakt aus der *Top 10 Liste* gelöscht, nicht aus dem Telefonspeicher bzw. von der SIM Karte!

**Kurzwahl** - Aktivieren Sie die Kurzwahlfunktion, indem Sie *Status* mit **OK** anwählen und dann *Ein* mit **OK** bestätigen. Anschließend wählen Sie *Nummer einstellen*, drücken **OK** und dann *Bearbe*…, um den acht Speicherplätzen (Zahlentasten 2 bis 9) nacheinander Telefonnummern

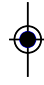

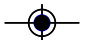

zuzuweisen. Bestätigen Sie Ihre Auswahl dabei jeweils mit **OK.** Einmal zugewiesene Telefonnummern löschen Sie, indem Sie diese markieren, **Optionen** drücken und dann *Entfernen* wählen.

**Zusätzliche Nummern** - Hier haben Sie die Möglichkeit, eine *Besitzernummer* sowie eine *Feste Einwahl* festzulegen. Bei der Eingabe der *Besitzernummer* drücken **Optionen** und bestätigen anschließend *Bearbeiten* mit **OK**, um Name und Rufnummer einzugeben. Bestätigen Sie Ihre Eingabe jeweils mit **Speichern***. Feste Einwahl:* Mit der festen Einwahl kann der Telefonbenutzer nur die Telefonnummern anrufen, die in der *Feste Einwahlliste* gespeichert sind. Um andere Nummern anrufen zu können, muss der Benutzer eine PIN2 eingeben. Hat die eingelegte SIM-Karte keine PIN2, wird diese Funktion nicht unterstützt. *Speicherstatus* - Anzeige des verwendeten Speicherplatzes (Telefon/SIM-Karte)

*Kontakte kopieren* - Kopiermöglichkeit ausgewählter Kontakte vom Telefon zur SIM-Karte und umgekehrt

*Kontakte verschieben* - Verschiebemöglichkeit ausgewählter Kontakte vom Telefon zur SIM-Karte und umgekehrt

**ACHTUNG**: Die Kontakte werden beim Verschieben an ihrem Ursprungsort gelöscht!

*Alle Kontakte löschen* - Alle Kontakte werden wahlweise vom Telefon oder der SIM-Karte gelöscht. **Dies ist nicht mehr rückgängig zu machen!**

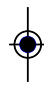

**20**

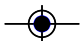

## **ICE (In Case of Emergency)**

Ersthelfer können im Notfall über das Telefon des Patienten zusätzliche, sehr nützliche Informationen erhalten. In medizinischen Notfällen ist es wichtig, diese Informationen so schnell wie möglich zu erhalten, um die Überlebenschance zu erhöhen. Alle Eingabefelder sind optional, aber es gilt: Je mehr Informationen, desto besser.

- 1. Drücken Sie **Menü**.
- 2. Wählen Sie **ICE** und drücken Sie OK, nutzen Sie dann  $\swarrow$ / , um durch die Zeilen zu blättern.
- 3. Drücken Sie **Bearbeiten**, um Informationen zu einem Eintrag hinzuzufügen oder zu bearbeiten, siehe *Texteingabe* , Seite 11. Löschen können Sie mit **Löschen**. Drücken Sie nach dem Eintragen der Informationen im ICE Menü auf **Speichern**.

*Name*: Geben Sie Ihren eigenen Namen ein.

*Geburtstag*: Geben Sie Ihr Geburtsdatum ein.

*Größe*: Geben Sie Ihre Größe ein.

*Gewicht*: Geben Sie Ihr Gewicht ein.

*Sprache*: Geben Sie Ihre Muttersprache ein.

*Versicherung*: Geben Sie den Namen Ihrer Versicherung und die Nummer der Police ein.

*Kontakt 1/ Kontakt 2 / Hausarzt*: Drücken Sie **Optionen**, wählen Sie *Hinzufügen* und drücken Sie **OK**, um einen Kontakt aus dem Telefonbuch auszuwählen, wählen Sie *Löschen* um den Eintrag zu löschen oder *Speichern*, um den aktuellen Eintrag zu bestätigen.

*Zustand*: Geben Sie alle medizinischen Befunde/medizinischen Hilfsmittel (z. B. Diabetes, Herzschrittmacher) ein.

*Allergien*: Geben Sie alle diagnostizierten Allergien (z. B. gegen Penicillin, Insektenstiche) ein.

*Blutgruppe*: Geben Sie Ihre Blutgruppe ein.

*Impfungen: Geben Sie alle wichtigen Impfungen ein.* 

*Medikation*: Geben Sie alle Medikamente ein, die Sie einnehmen.

*Sonstiges*: Geben Sie weitere Informationen ein (z. B. Organspender,

Patientenverfügung, Einwilligungsfähigkeit usw.).

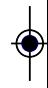

**21**

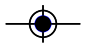

## **Mitteilungen**

## **SMS erstellen und versenden**

- 1. Drücken Sie den Direktzugriff **oder drücken Sie Menü**, gehen Sie zu *Nachrichten* und drücken Sie **OK**.
- 2. Wählen Sie *Mitteilung schreiben* und drücken Sie **OK**.
- 3. Geben Sie die gewünschte Nachricht ein, siehe **Texteingabe**  $\geq$ . Seite 11, und drücken Sie dann **Optionen**.
- 4. Wählen Sie mit *Senden an* und anschließend *Vom Telefonbuch hinzufügen*  einen bereits existierenden Empfänger aus dem Telefonbuch und drücken Sie **OK**.

 Alternativ können Sie auch *Nummer eingeben* wählen und **OK** drücken, um manuell einen Empfänger hinzuzufügen, und drücken Sie **OK**.

5. Drücken Sie erneut **Optionen** und wählen Sie anschließend *Senden*, um die Nachricht zu senden.

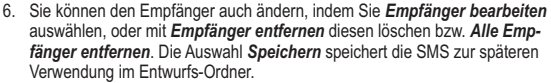

#### *Hinweis!*

*Wenn Sie mehrere Empfänger hinzufügen, wird jede Nachricht einzeln berechnet. Es sind maximal 10 Empfänger möglich. Geben Sie bei internationalen Anrufen vor dem Landescode immer + ein, um Ihr Mobiltelefon bestmöglich nutzen zu können. Drücken Sie zweimal die Taste* \**, um die internationale Vorwahl + einzugeben.* 

#### *Hinweis!*

*Bevor Sie eine SMS versenden können, müssen Sie die Nummer Ihrer Mitteilungszentrale speichern. Die Nummer Ihres SMS-Zentrums wird von Ihrem Netzanbieter bereitgestellt und ist normalerweise auf der SIM-Karte vorbelegt. Falls nicht, so können Sie die Nummer selbst eingeben. Siehe SMSC-Adresse, Seite 50.*

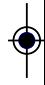

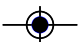

## **Posteingang, Gesendet, Postausgang**

- 1. Drücken Sie den Direktzugriff **voder drücken Sie Menü**, gehen Sie zu *Nachrichten* und drücken Sie **OK**.
- 2. Wählen Sie *Posteingang* / *Postausgang* / *Gesendete Mitteilungen* und drücken Sie **OK**.
- 3. Wählen Sie eine Nachricht aus und drücken Sie Ansicht. Verwenden Sie zum Durchblättern der Nachricht.

4. Drücken Sie **Optionen** für die folgenden Optionen: *Antworten* - eine SMS an den Absender verfassen *Sender anrufen* - den Absender anrufen *Weiterleiten* - Weiterleiten der Nachricht an einen anderen Empfänger

*Löschen* - Löschen der Nachricht

#### *Erweitert*

 *Nummer verwenden* - die Absendernummer steht für weitere Verwendung zur Verfügung, z.B. um die Nummer direkt als Kontakt zu speichern

*URL verwenden* - ist in der SMS eine URL enthalten, wird diese für weitere Optionen angezeigt.

 *E-Mail verwenden* - ist in der SMS eine E-Mail enthalten, wird diese für weitere Optionen angezeigt.

*USSD verwenden* - ist in der SMS eine USSD enthalten, wird diese für weitere Optionen angezeigt.

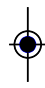

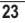

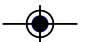

## **Anrufliste**

Verpasste Anrufe, Gewählte Nummern und Erhaltene Anrufe werden im Anrufverlauf gespeichert. Von jeder Art können 10 Anrufe gespeichert werden. Bei mehrfachen Anrufen zur und von derselben Telefonnummer wird lediglich der aktuellste Anruf gespeichert, in Klammern steht die Gesamtanzahl der Anrufversuche.

1. Drücken Sie **Draum die Liste aller Anrufe zu sehen.** 

oder

 Drücken Sie **Menü**, gehen Sie zu *Anrufliste* und drücken Sie **OK**. Wählen Sie *Verpasste Anrufe*, *Gewählte Nummern* oder *Erhaltene Anrufe* und drücken Sie **OK**.

- 2. Verwenden Sie zum Durchblättern der Liste.
- 3. Drücken Sie zum Wählen der Telefonnummer oder drücken Sie **Optionen**, um zu den folgenden Einstellungen zu gelangen: *Ansicht* - Details zum ausgewählten Eintrag anzeigen. *Anrufen* - die Nummer anrufen. *Textmitteilung senden* - eine SMS an die Nummer senden. *Zur Ausschlussliste hinzufügen* - die Rufnummer wird zur Ausschlussliste hinzugefügt. Die Ausschlussliste finden Sie unter *Menü* -> *Einstellungen* -> *Anrufeinstellungen* -> *Erweiterte Einstellungen* -> *Ausschlussliste*. Dort können Sie mit *Ein* und *Aus* die Rufnummern in der Liste automatisch abweisen.

*Löschen* - den Eintrag löschen.

#### *Hinweis!*

*Kontakte mit mehreren Rufnummern erscheinen in den Listen mit demselben Kontaktnamen. Benutzen Sie die Option Ansicht um die für den Anruf gewünschte Nummer zu erfahren.* 

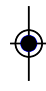

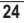

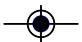

## **Kamera (fotografieren)**

Für scharfe Fotos säubern Sie die Linse mit einem trockenen Tuch.

- 1. Drücken Sie die **Kamerataste** oder wählen Sie **Menü**, gehen Sie zu *Multi***media** und drücken Sie **OK** oder drücken Sie  $\sim$  um über die Schnellwahl auf die Kamera zuzugreifen.
- 2. Wählen Sie *Kamera* und drücken Sie **OK**.
- 3. Um ein Foto zu machen, drücken Sie die Kamerataste. Mit </>
können Sie das Bild vor der Aufnahme per Digitalzoom vergrößern oder verkleinern.

#### *Hinweis!*

 *Zoomen kann die Bildqualität beeinträchtigen.* 

4. Drücken Sie **Zurück** um die Kamerafunktion zu verlassen oder **Optionen**, um die folgenden Optionen zu erhalten:

*Fotos* - Anzeige aller gespeicherten Fotos. Bewegen Sie sich in der Liste  $mit \approx$  und  $\blacksquare$ 

#### *Kameraeinstellungen*

*Blitz* - Automatisch, Aus und Ein.

*Verschlusston* - Wahl zwischen drei verschiedenen Verschlusstönen und Aus.

*LW* - Anpassung des Lichtwerts.

*Kontrast* - Niedrig, Mittel, Hoch

*Anti-Flackern* - 60 Hz sind als Standard gesetzt und ideal.

*Verzögerungstimer* - Wahl zwischen Aus und Auslöseverzögerungen zwischen 5 und 15 Sekunden

#### *Bildeinstellungen*

Einstellungen für die *Bildgröße* und *Bildqualität*. Das beste Ergebnis erhalten Sie bei der Einstellung Bildgröße: 640 x 480 / Bildqualität: Gut (hierfür benötigen Sie zwingend eine Micro-SD Speicherkarte, da die Bilder mit dieser Qualität viel Speicherplatz benötigen.)

*Effekteinstellungen* - Auswahl zwischen verschiedenen Farbeffekten.

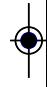

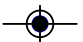

 *Speichermedium* - Legen Sie fest, ob Sie Ihre Fotos auf dem internen Speicher des Telefons oder auf der Speicherkarte (empfohlen) speichern wollen.

*Standard wiederherstellen* - Zurücksetzen der Kameraeinstellungen auf den Auslieferungszustand.

## **Bildbetrachter**

Gespeicherte Bilder betrachten.

- 1. Drücken Sie **Menü**, gehen Sie zu *Multimedia* und drücken Sie **OK**.
- 2. Wählen Sie *Bildbetrachter* und drücken Sie **OK**.
- 3. Wählen Sie mit \* und # ein Bild und drücken Sie **Optionen**.
- 4. Wählen Sie eine der folgenden Optionen und drücken Sie **OK**: *Ansicht* - Anzeige des Bildes. In der Bildansicht können Sie mit **Optionen** das Bild drehen oder z.B. auch auf Bildinformationen zugreifen (Dateigröße, Aufnahmedatum etc.)

*Senden*

 *Über Bluetooth* - Das Bild an andere Bluetooth-Geräte senden, siehe *Bluetooth®* , Seite 43.

 *Verwenden als* - Verwendung des Bildes als Hintergrundbild. Das Foto wird dann im Ruhedisplay hinter der Uhr angezeigt.

*Umbenennen* - Umbenennen des Bildes.

*Löschen* - Löschen des Bildes.

 *Sortieren nach* - Sortieren der Bilder nach Name, Typ, Uhrzeit oder Größe. *Speichermedium* - Legen Sie fest, ob Sie Ihre Fotos auf dem internen Speicher des Telefons oder auf der Speicherkarte (empfohlen) speichern wollen.

*Bildinformationen* - Anzeige verschiedener Parameter des Bildes.

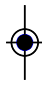

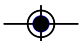

## **Handy mit einem Computer verbinden**

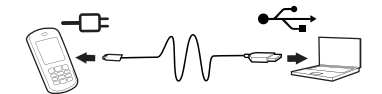

Verbinden Sie das Telefon mit einem Computer, um Bilder und Musik zu übertragen. Sie können das Telefon über ein optionales micro-USB-Kabel (nicht im Lieferumfang) mit dem Computer verbinden. Anschließend können Sie im Datei-Explorer des Computers mit der Funktion "Ziehen und Ablegen" Daten zwischen dem Telefon und dem Computer kopieren oder verschieben.

#### *Hinweis!*

*Urheberrechtlich geschütztes Material kann unter Umständen nicht übertragen werden.* 

#### **Verschieben von Daten zwischen Telefon und Computer**

- 1. Verbinden Sie das eingeschaltete Telefon über ein optionales micro-USB-Kabel mit dem Computer. Auf dem Display des Handys erscheint eine Abfrage *Massenspeicher*. Dies am Handy mit **OK** bestätigen.
- 2. Warten Sie, bis das/die Telefon/Speicherkarte als externes Laufwerk im Datei-Explorer Ihres Computers angezeigt wird.
- 3. Kopieren Sie markierte Dateien mittels Ziehen und Ablegen vom Telefon zum Computer oder umgekehrt.

#### *Hinweis!*

*Während die Speicherkarte als externes Laufwerk aktiviert ist, kann mit dem Telefon nicht auf die Speicherkarte zugegriffen werden. Auf einige Telefonfunktionen oder -anwendungen wie die Kamera kann möglicherweise nicht zugegriffen werden. Die Datenübertragung mittels USB-Kabel funktioniert mit den meisten Geräten und Betriebssystemen, die eine USB-Massenspeicherschnittstelle unterstützen.* 

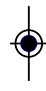

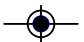

### **USB-Kabel sicher ausstecken**

- 1. Vergewissern Sie sich, dass die Hardware sicher entfernt werden kann. Auf dem Computer gibt es dazu eine Einstellung (als Symbol in der Taskleiste).
- 2. Ziehen Sie das USB-Kabel ab.

#### *Hinweis!*

*Ziehen Sie das USB-Kabel nicht während der Übertragung von Inhalten ab, um Beschädigungen der Inhalte zu vermeiden. Die Anweisungen für den Computer sind vom verwendeten Betriebssystem abhängig. Weitere Informationen finden Sie in der Dokumentation zum verwendeten Betriebssystem.* 

## **Einstellungen**

#### *Hinweis!*

*Die in diesem Kapitel beschriebenen Einstellungen werden im Standby-Modus*  ausgeführt. Drücken Sie  $\sqrt{2}$ , um zum Standby-Modus zurückzukehren.

## **SOS Einstellung**

#### **Private Notruffunktion**

## **Allgemeine Informationen zur privaten Notruffunktion**

Generell unterscheidet man die private Notruffunktion vom öffentlichen Notruf. Der Notruf zu öffentlichen respektive staatlichen Notruf-Institutionen, wie z.B. Polizei oder Feuerwehr erfolgt über die Notrufnummern 110 oder 112. Diese können ggf. auch bei gesperrtem Display oder ohne Guthaben auf der SIM-Karte wie bereits auf Seite 9 und 10 beschrieben angerufen werden.

Bei der privaten Notruffunktion sollen Rufnummern von Personen hinterlegt werden, welche dem Anwender nahestehen (z.B. Familienmitglieder, Nachbarn oder Freunde) und welche in Notlagen Hilfestellung geben können. Diese Personen werden im Falle eines privaten Notrufs angerufen. Wird der Notruf von einem der angerufenen Personen entgegengenommen, so schaltet das Primo 218 in den Freisprechmodus und der Anwender und die angerufene Person können miteinander sprechen.

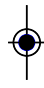

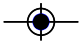

Wird das Gespräch beendet oder wird keiner der hinterlegten Notrufkontakte erreicht, sendet das Gerät Notruf SMS-Mitteilungen an alle hinterlegten Notrufkontakte.

Darüber hinaus verfügt das Primo 218 über erweiterte Notrufoptionen in Form eines Sturzsensors sowie die Ortungsfunktion. Diese können je nach Wunsch zusätzlich aktiviert werden.

Der aktivierte **Sturzsensor** löst im Falle eines Sturzes den Notruf automatisch aus, nähere Informationen dazu finden Sie auf Seite 30.

Die **Ortungsfunktion** umfasst zwei Ortungsarten:

GPS / AGPS Ortung für die Ortung im Freien, sowie WiFi-Ortung in erster Linie für die Ortung in Gebäuden.

Bei aktivierter Ortungsfunktion werden im Falle eines privaten Notrufs an eine Notruf SMS-Nachricht, welche an alle Notrufkontakte versendet wird, die Standortdaten angehängt, so dass die Empfänger der Notruf SMS-Nachricht über den Standort des Gerätes im Falle eines privaten Notrufes informiert werden (nähere Informationen und wichtige Hinweise finden Sie auf Seite 32f)

Darüber hinaus bietet die Ortungsfunktion auch die Möglichkeit der pro-aktiven **Standortabfrage** durch die hinterlegten Notrufkontakte.

Dies bedeutet, dass alle Rufnummern, welche als Notrufkontakte hinterlegt sind, die Möglichkeit haben, den Standort des Gerätes abzufragen. Hintergrund dieser Funktion ist die pro-aktive Ortung im Falle, dass der Anwender des Primo 218 vermisst wird und nicht in der Lage ist, einen Notruf auszulösen.

Dazu sendet eine Person, welche als Notrufkontakt im Gerät gespeichert wurde, per SMS einen Ortungscode an das betreffende Primo 218. Das Primo 218 beantwortet diese SMS mit einer SMS, welcher die Standortdaten angehängt sind (nähere Informationen und wichtige Hinweise

finden Sie auf Seite 39f).

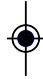

**Ein- und Ausschalten der privaten Notruffunktion** durch 3maliges Drücken.

#### *Hinweis!*

*Das Auslösen durch 3maliges Drücken der Notruftaste auf der Rückseite ist deswegen sinnvoll, da langes Drücken Fehlalarme auslösen kann. Durch Tragen des Gerätes z. B. in Handtaschen, sonstigen Taschen usw. kann es vorkommen, dass die Notruftaste durch Druck ausgelöst wird.* 

- 1. Drücken Sie **Menü**, gehen Sie zu *Einstellungen* und drücken Sie **OK**.
- 2. Wählen Sie *SOS Einstellung* und drücken Sie **OK**.
- 3. Wählen Sie *Notrufaktivierung* und drücken Sie **OK**.
- 4. Wählen Sie *Ein* oder *Aus* und drücken Sie **OK**.

## **Wichtig**

Haben Sie die Notruffunktion ausgeschaltet, ist das Drücken der Notruftaste auf der Rückseite des Telefons ohne Funktion! Während eines aktiven Gesprächs dient die Taste zum bequemen Wechseln zwischen Freisprechen und Normalmodus.

### **Sturzsensor**

Ein- und Ausschalten des Sturzsensors.

- 1. Drücken Sie **Menü**, gehen Sie zu *Einstellungen* und drücken Sie **OK**.
- 2. Wählen Sie *SOS Einstellung* und drücken Sie **OK**.
- 3. Wählen Sie *Sturzsensor* und drücken Sie **OK**.
- 4. Wählen Sie *Ein* oder *Aus* und drücken Sie **OK**.

## **Wichtig**

Ist der Sturzsensor aktiviert, löst das Gerät bei einem erkannten Sturz automatisch den privaten Notruf aus.

Dies entspricht dem Drücken der Notruftaste auf der Rückseite.

Der Sturzsensor hat eine Verzögerung von 20 Sekunden.

Sollte das Gerät unabsichtlich herunterfallen und / oder durch den Sturzsensor den privaten Notruf auslösen, haben Sie 20 Sekunden Zeit diesen abzubrechen.

Wird innerhalb der 20 Sekunden nicht abgebrochen, startet die private Notrufroutine.

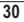

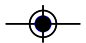

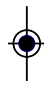

### **Wichtig**

Bei einem langsamen Zusammensacken der Person kann es sein, dass das Gerät den Fall nicht erkennt und die Funktion nicht ausgeführt wird. Der private Notruf müsste dann manuell ausgelöst werden.

#### **Alarmton**

Ein- und Ausschalten des Alarmtons bei Drücken der Notruftaste.

#### *Hinweis!*

*Ein aktivierter Alarmton erzeugt im Notfall Aufmerksamkeit.* 

- 1. Drücken Sie **Menü**, gehen Sie zu *Einstellungen* und drücken Sie **OK**.
- 2. Wählen Sie *SOS Einstellung* und drücken Sie **OK**.
- 3. Wählen Sie *Alarmton* und drücken Sie **OK**.
- 4. Wählen Sie *Ein* oder *Aus* und drücken Sie **OK**.

### **Anrufverzögerung**

Einstellen der Anrufverzögerung bei Drücken der Notruftaste.

- 1. Drücken Sie **Menü**, gehen Sie zu *Einstellungen* und drücken Sie **OK**.
- 2. Wählen Sie *SOS Einstellung* und drücken Sie **OK**.
- 3. Wählen Sie *Anrufverzögerung* und drücken Sie **OK**.
- 4. Wählen Sie eine Zeit aus, die zwischen Drücken der Notruftaste und Auslösen des ersten Anruf vergehen soll und drücken Sie **OK**.

#### **Notrufnummern**

Eingabe der Telefonnummern, die nach Drücken der Notruftaste angerufen werden sollen. Es können maximal 5 Nummern gespeichert werden.

## **Wichtig**

Hier dürfen (zur Vermeidung von versehentlichem Missbrauch) keine öffentlichen Notrufnummern wie 110 oder 112 eingetragen werden. Die Notruffunktion ist nur für private Rufnummern vorgesehen oder ggf. einen Notrufdienst, mit dem ein Vertrag/eine Vereinbarung besteht.

- 1. Drücken Sie **Menü**, gehen Sie zu *Einstellungen* und drücken Sie **OK**.
- 2. Wählen Sie *SOS Einstellung* und drücken Sie **OK**.
- 3. Wählen Sie *Notrufnummern* und drücken Sie **OK**.

**31**

- 4. Wählen Sie einen der 5 Plätze aus, geben Sie die gewünschte Rufnummer einer Person ein, die darüber informiert ist oder informiert wird und drücken Sie **OK**.
- 5. Bestätigen Sie die Nachfrage *Speichern?* mit **Ja**.

## **Wichtiger Hinweis**

- Geben Sie keine Rufnummern ein von denen Sie wissen, dass ein aktiver Anrufbeantworter bzw. eine Mailbox das Gespräch annehmen kann. **Wichtig**: Dies gilt auch für Mailboxen bei privaten Handynummern!
- Kostenpflichtige Ansagen bzw. Fax (an Telefon/Faxweiche) unterbrechen die Notrufsequenz!
- Verwenden Sie nur Mobilfunknummern von Smartphones um zu gewährleisten, dass zugesandte Links mit den GPS-Koordinaten auf den Karten dieser Geräte auch angezeigt werden können.

#### **Notruf-SMS**

Ein- und Ausschalten der SMS-Versendung bei Drücken der Notruftaste.

- 1. Drücken Sie **Menü**, gehen Sie zu *Einstellungen* und drücken Sie **OK**.
- 2. Wählen Sie *SOS Einstellung* und drücken Sie **OK**.
- 3. Wählen Sie *Notruf-SMS* und drücken Sie **OK**.
- 4. Wählen Sie *Ein* oder *Aus* und drücken Sie **OK**.

## **Achtung**

GPS-Signale können nur bei freier Sicht zum Himmel empfangen werden, sie können keine Wände oder andere Hindernisse durchdringen. GPS nutzt zur Ortung Funksignale von Satelliten, während AGPS zusätzlich noch Mobilfunkmasten verwendet, um die Satelliten auch bei schwachem Signal zu lokalisieren und zu nutzen.

## **Wichtig**

Wir empfehlen einen Mobilfunktarif mit Mobilfunkdaten, da bei der AGPS-Lokalisierung Verbindungskosten anfallen können.

Sollte kein Tarif mit Internetflatrate oder einem monatlichen Datenvolumen

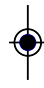

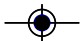
vorhanden sein, kann es sein, dass diese Daten als Verbindungskosten abgerechnet werden und dadurch erhöhte Kosten entstehen können! Das Gerät empfängt ungefähr 6 KB AGPS-Daten pro Stunde und verbraucht somit ungefähr 5 MB pro Monat an Daten, sollte das Primo 218 jeweils 24 Stunden und 7 Tage die Woche eingeschaltet sein und sich im Mobilfunknetz eingebucht haben.

Die aktuelle Position des Primo 218-Benutzers kann mithilfe des satellitengesteuerten GPS (Global Positioning System) oder mithilfe von AGPS (Additional Global Positioning System) ermittelt werden.

Diese Funktion sendet eine Textnachricht mit der Position des Benutzers an die Kontakte in der Nummernliste, wenn ein Notruf ausgelöst wird. Die Nachricht enthält das Datum, die Zeit und die Positionierungsinformationen des Primo 218-Benutzers. Dieser Nachrichteninhalt ist nicht editierbar. Nur der Notruf-SMS-Text kann verändert werden.

Wenn keine Position ermittelt werden kann, enthält die Nachricht die zuletzt bekannte Position oder die Information, dass kein Standort ermittel werden konnte: Standortortung fehlgeschlagen.

Die Nachricht mit den Positionsangaben wird mit der editierbaren Notruf-Nachricht und nach Beginn der Notruf-Anrufsequenz versendet.

#### **Wichtig**

# **Aktivieren der AGPS Funktion**

Um die AGPS Funktion für eine schnellere GPS Ortung zu aktivieren, drücken Sie bitte folgende Tastenkombination:

**2477 BE** (steht für \*#AGPS \*#)

Anschließend wird nach Bestätigen der Aktivierung mit **JA** ein zusätzlicher Hinweis eingeblendet, der nochmal bestätigt werden muss.

Nach Bestätigen ist die AGPS Funktion aktiviert.

Mit der selben Tastenkombination können Sie AGPS wieder deaktivieren.

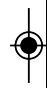

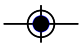

### **Notruf-SMS-Text**

Eingabe des SMS-Textes, der nach Drücken der Notruftaste gesendet werden sollen (*Notruf-SMS* muss eingeschaltet sein).

- 1. Drücken Sie **Menü**, gehen Sie zu *Einstellungen* und drücken Sie **OK**.
- 2. Wählen Sie *SOS Einstellung* und drücken Sie **OK**.
- 3. Wählen Sie *Notruf-SMS-Text* und drücken Sie **OK**.
- 4. Es ist bereits ein Text vorgegeben. Sie können diesen nach Ihrem Bedarf ändern, löschen oder ersetzen, siehe *Texteingabe* , Seite 11. Maximal sind 50 Zeichen möglich. Drücken Sie zum Abschluss **Fertig**.

# **Ortung**

# **WiFi**

Bei einer Notruf-SMS werden normalerweise GPS-Koordinaten an die Empfänger gesendet. Sollte jedoch kein Satelliten-Empfang (z.B. in Gebäuden) bestehen, können 2,4 GHz WiFi-Netzwerke ebenfalls genutzt werden, um den Standort zu ermitteln. 2,4 GHz WiFi-Netzwerke sind weit verbreitet. 5 GHz WiFi-Netzwerke werden technisch nicht unterstützt.

# **Wichtig**

Die WiFi-Ortung ist im Gegensatz zur GPS-Ortung im Freien nicht so genau, da WiFi-Netzwerke eine viel größere Fläche abdecken, in dem sich der Benutzer aufhält. Sie hilft aber wesentlich bei der Bestimmung der Position im **Notfall** 

Um ein WiFi-Netz in die Liste aufnehmen zu können, muss sich das Primo 218 in dessen Sendebereich befinden und das WiFi-Netz muss mit seinem Namen sichtbar sein! (SSID muss auch "sichtbar" gestellt sein")

Jedoch wird kein Passwort benötigt. Auch die Verschlüsselung des Netzes spielt keine Rolle. Es wird nur der Empfang des WiFi Netzwerkes zur Standortbestimmung genutzt, eine Verbindung zum WiFi selbst ist NICHT notwendig, Insgesamt können bis zu 10 Standorte in die WiFi-Liste eintragen werden.

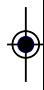

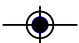

### **Standorte zur WiFi-Liste hinzufügen**

- 1. Drücken Sie **Menü**, gehen Sie zu *Einstellungen* und drücken Sie **OK**.
- 2. Wählen Sie *Ortung* und drücken Sie **OK**.
- 3. Wählen Sie *WiFi* und drücken Sie **OK**.
- 4. Wählen Sie *WiFi hinzufügen* und drücken Sie **OK**.
- 5. Bestätigen Sie *Standort hinzufügen* mit **Ja**.
- 6. Vergeben Sie einen eindeutigen Standort-Namen und drücken Sie **Fertig**. Hierfür stehen Ihnen 39 Zeichen zur Verfügung. Beispiele:
	- 80539 München Franz-Josef-Strauß-Ring 1
	- Zuhause (dieser Standort sollte eingetragenen Teilnehmer des privaten Notrufes bekannt sein)
	- Arbeit (dieser Standort sollte eingetragenen Teilnehmer des privaten Notrufes bekannt sein)

In der privaten Notruf-SMS wird der lokalisierte Standort-Name aus der Liste mitgeteilt, sollte sich beim Auslösen der Notruffunktion das Primo 218 in einem Bereich der WiFi-Netzwerke befinden, die gespeichert wurden.

# **Achtung**

Werden die WiFi-Netzwerke für eingetragene Standorte im Nachgang abgeschaltet, findet keine WiFi-Lokalisierung statt! Ebenso findet keine WiFi-Lokalisierung statt, sollte sich der Router physikalisch ändern, da sich damit auch die MAC Adresse (= eindeutige Identifizierung) ändert.

In diesen Fällen müssen die WiFi-Standorte neu eingespeichert werden.

# **WiFi-Liste einsehen**

- 1. Drücken Sie **Menü**, gehen Sie zu *Einstellungen* und drücken Sie **OK**.
- 2. Wählen Sie *Ortung* und drücken Sie **OK**.
- 3. Wählen Sie *WiFi* und drücken Sie **OK**.
- 4. Wählen Sie *WiFi Liste* und drücken Sie **OK**.
- 5. Wählen Sie den gewünschten Standort

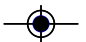

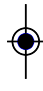

- 6. Drücken Sie **Optionen** -> *Ansicht* -> **OK** um die gespeicherten Netze einzusehen.
- 7. Drücken Sie **Zurück** um zur WiFi-Liste zu gelangen.
- 8. Drücken Sie **Optionen** -> *Bearbeiten* -> **OK** um den Standort-Namen zu ändern.
- 9. Drücken Sie **Zurück** um zur WiFi-Liste zu gelangen.
- 10. Drücken Sie **Optionen** -> *Löschen* -> **OK** um den Standort sofort zu löschen.

#### *Information*

*Beim Speichern eines Standortes werden alle sichtbaren WiFi-Netze aufgelistet. Senden WiFi-Router auf den Frequenzen 2,4 GHz und ebenso auf 5 GHz, wird zweimal derselbe WiFi-Netz-Name in der WiFi-Liste angezeigt. Dies ist kein Fehler!*

#### **Infotext ansehen**

- 1. Drücken Sie **Menü**, gehen Sie zu *Einstellungen* und drücken Sie **OK**.
- 2. Wählen Sie *Ortung* und drücken Sie **OK**.
- 3. Wählen Sie *WiFi* und drücken Sie **OK**.
- 4. Wählen Sie *Info* und drücken Sie **OK**.

# *Generelle Anmerkung*

*Bedingt durch physikalische Einflüsse, wie z.B. Luftfeuchtigkeit oder vielfältige Reflexionen in geschlossenen Räumen oder auch durch den Einsatz von verschiedenster Technik (WiFi-Router) kann es zu einer unterschiedlich hohen Dämpfung kommen, welche die Standortgenauigkeit beeinflussen kann.* 

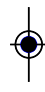

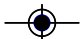

# **GPS Lokalisierung**

*Hinweis! Position SMS im Freien*

*Die aktuelle Position des Primo 218-Benutzers kann mithilfe des satellitengesteuerten GPS (Global Positioning System) oder mithilfe von AGPS (Additional Global Positioning System) ermittelt werden.*

# **Achtung**

GPS-Signale können nur bei freier Sicht zum Himmel empfangen werden, sie können keine Wände oder andere Hindernisse durchdringen. GPS nutzt zur Ortung Funksignale von Satelliten, während AGPS zusätzlich noch Mobilfunkmasten verwendet, um die Satelliten auch bei schwachem Signal zu lokalisieren und zu nutzen.

Wenn Sie sich in Bewegung oder auch in einem fahrendem Fahrzeug (Auto, Zug etc.) befinden, kann die Ortung länger dauern oder auch teilweise eingeschränkt sein.

Dasselbe gilt auch wenn Sie sich in einem parkenden Fahrzeug befinden.

Mit der GPS-Ortungsfunktion können Teilnehmer der Ortungs-Rufnummern-Liste eine Textnachricht mit der Position des Primo 218 anfordern. Die Nachricht enthält das Datum, die Zeit und die Positionierungsinformationen des Primo 218 Benutzers.

Dieser Nachrichteninhalt ist nicht editierbar. Wenn keine Position ermittelt werden kann, enthält die Nachricht die zuletzt bekannte Position oder die Information, dass kein Standort ermittelt werden konnte: Standortortung fehlgeschlagen.

#### **GPS-Ortungsfunktion ein/ausschalten**

Diese Funktion muss auf **Ein** sein, damit die Positionsdaten auf Anforderung oder über die **Notruf-SMS** versendet werden können.

- 1. Drücken Sie **Menü**, gehen Sie zu *Einstellungen* und drücken Sie **OK**.
- 2. Wählen Sie *Ortung* und drücken Sie **OK**.
- 3. Wählen Sie *GPS* und drücken Sie **OK**.

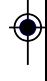

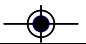

- 4. Wählen Sie *GPS-Ortungsfunktion* und drücken Sie **OK**.
- 5. Wählen Sie *Ein* oder *Aus* und drücken Sie **OK**.

# **GPS-Ortungs-Rufnummern hinzufügen**

Sie haben 5 Speicherplätze zur Verfügung. Die Reihenfolge der Eingabe spielt hier keine Rolle. Die Rufnummern müssen im Telefonbuch gespeichert sein!

# **Wichtig**

Nur die hier eingetragenen Rufnummern sind berechtigt, die Ortung des Primo 218 abzufragen.

- 1. Drücken Sie **Menü**, gehen Sie zu *Einstellungen* und drücken Sie **OK**.
- 2. Wählen Sie *Ortung* und drücken Sie **OK**.
- 3. Wählen Sie *GPS* und drücken Sie **OK**.
- 4. Wählen Sie *Ortungs-Rufnummern* und drücken Sie **OK**.
- 5. Wählen Sie einen freien Speicherplatz und drücken Sie **Hinzuf..**.
- 6. Suchen Sie den gewünschten Kontakt im Telefonbuch und drücken Sie **OK**.

#### **GPS-Ortungs-Rufnummern bearbeiten/löschen**

- 1. Drücken Sie **Menü**, gehen Sie zu *Einstellungen* und drücken Sie **OK**.
- 2. Wählen Sie *Ortung* und drücken Sie **OK**.
- 3. Wählen Sie *GPS* und drücken Sie **OK**.
- 4. Wählen Sie *Ortungs-Rufnummern* und drücken Sie **OK**.
- 5. Wählen Sie die zu bearbeitende oder löschende Nummer und drücken Sie **Optionen**.
- 6. Wählen Sie *Bearbeiten* um z.B. die Nummer zu ändern oder *Löschen* um die Nummer zu löschen.

#### *Hinweis!*

*Bearbeiten einer Nummer ändert nicht den Kontakt im Telefonbuch! Löschen einer Nummer löscht nicht den Kontakt im Telefonbuch!*

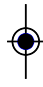

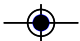

#### **GPS-Ortung starten**

**Bedingungen:**- GPS-Ortungsfunktion ist eingeschaltet. - Teilnehmer ist in der Ortungs-Rufnummernliste eingetragen.

Der Teilnehmer sendet von seinem Smartphone eine Kurzmitteilung (SMS) ausschließlich nur mit dem Inhalt **#0#** oder **LOC** an das Primo 218. Dieses sendet nach kurzer Zeit (kann bis zu 2 Minuten dauern) eine Kurzmitteilung (SMS) mit den Positionsangaben zurück. In der Regel können diese direkt auf dem Smartphone z. B. mit Google Maps geöffnet werden.

# **Wichtig**

Bei korrekter GPS-Ortung erhält das Primo 218 keine Kurzmitteilung (SMS) im Posteingang!

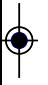

# **Wichtiger Hinweis**

Die Ortungs-SMS die mit den Befehlen **#0#** oder **LOC** an das Primo 218 verschickt wird, ist eine sogenannte "stille SMS".

Die Nachricht erscheint nicht im Posteingang oder als Meldung über eine neue SMS auf dem Primo 218.

Allerdings wird diese SMS wie eine normale versendete SMS berechnet!

#### Das bedeutet:

Wird das Primo 218 zum Beispiel 8x am Tag geortet, werden 8x SMS-Kosten für das Primo 218 und die entsprechende SIM-Karte erzeugt. Die SMS-Kosten sind unterschiedlich und von Mobilfunkanbieter zu Mobilfunkanbieter unterschiedlich. Die Kosten für den SMS-Versand erfahren Sie bei Ihrem Mobilfunkanbieter.

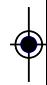

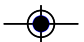

# **Grundlegende Einstellungen**

# **Uhrzeit und Datum**

Einstellen der Uhrzeit und des Datums

- 1. Drücken Sie **Menü**, gehen Sie zu *Einstellungen* und drücken Sie **OK**.
- 2. Wählen Sie *Telefoneinstellungen* und drücken Sie **OK**.
- 3. Wählen Sie *Uhrzeit und Datum* und drücken Sie **OK**.
- 4. Wählen Sie *Heimatstadt einstellen* und drücken Sie **OK**.
- 5. Wählen Sie mit **E** und **E** eine Stadt aus der Liste und drücken Sie OK.
- 6. Wählen Sie *Uhrzeit/Datum einstellen* und drücken Sie **OK**.
- 7. Geben Sie die Uhrzeit ein (HH:MM) und drücken Sie dann ...
- 8. Geben Sie das Datum ein (TT/MM/JJJJ) und drücken Sie dann
- 9. Wählen Sie mit **E** und **E**, ob die Zeitumstellung ein- oder ausgeschaltet sein soll und drücken Sie **Speichern**.

#### *Hinweis!*

*Zeitumstellung bedeutet Sommer-/Winterzeit. EIN entspricht der Sommerzeit. Für die manuelle Umstellung kann dann hier einfach die eine Stunde vor- oder zurückgestellt werden.* 

# **Einstellen des Uhrzeit- und Datumsformats**

- 1. Drücken Sie **Menü**, gehen Sie zu *Einstellungen* und drücken Sie **OK**.
- 2. Wählen Sie *Telefoneinstellungen* und drücken Sie **OK**.
- 3. Wählen Sie *Uhrzeit und Datum* und drücken Sie **OK**.
- 4. Wählen Sie *Format einstellen* und drücken Sie **OK**.
- 5. Stellen Sie das Zeitformat (12 oder 24 Stunden) mit **El und El ein und drü**cken Sie .
- 6. Stellen Sie das Datumformat mit \* und # ein und drücken Sie **Speichern**.

# **Sprache**

Die standardmäßig für Telefonmenüs, Nachrichten usw. eingestellte Sprache wird durch die SIM-Karte bestimmt. Sie können jederzeit zwischen den vom Telefon unterstützten Sprachen wechseln.

- 1. Drücken Sie **Menü**, gehen Sie zu *Einstellungen* und drücken Sie **OK**.
- 2. Wählen Sie *Telefoneinstellungen* und drücken Sie **OK**.

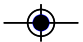

- 3. Wählen Sie *Sprache* und drücken Sie **OK**.
- 4. Wählen Sie eine Sprache aus der Liste und drücken Sie **OK**.

### **Anzeige**

Sie können die Anzeige im Standby-Display einstellen.

- 1. Drücken Sie **Menü**, gehen Sie zu *Einstellungen* und drücken Sie **OK**.
- 2. Wählen Sie *Telefoneinstellungen* und drücken Sie **OK**.
- 3. Wählen Sie *Anzeige* und drücken Sie **OK**.
- 4. Wählen Sie *Hintergrundbild* und drücken Sie **OK**.
- 5. Wählen Sie die Quelle des auszusuchenden Bildes aus und drücken Sie **OK**. *System* ist der Telefonspeicher, in dem das schwarze Standard-Hintergrundbild liegt. *Benutzerdefiniert* ermöglicht Ihnen über den Zugriff auf die Speicherkarte eigene Hintergrundbilder einzustellen, die Sie zuvor mit der Kamera aufgenommen oder vom Computer auf die Speicherkarte kopiert haben.
- 6. Wählen Sie die gewünschte Datei und drücken Sie **Ansicht**, um das Bild anzusehen. Drücken Sie dann **OK**, um das Bild zu übernehmen oder **Zurück**, um zurück zur Auswahl zu gelangen.
- 7. Wählen Sie *Datum und Uhrzeit anzeigen* und drücken Sie **OK**.
- 8. Schalten Sie die Datums- und Uhrzeitanzeige im Standby-Display *Ein* oder *Aus* und drücken Sie **OK**.

# **LCD-Beleuchtung**

Einstellungen für Helligkeit und Dauer der Displaybeleuchtung.

- 1. Drücken Sie **Menü**, gehen Sie zu *Einstellungen* und drücken Sie **OK**.
- 2. Wählen Sie *Telefoneinstellungen* und drücken Sie **OK**.
- 3. Wählen Sie *LCD-Beleuchtung* und drücken Sie **OK**.
- 4. Markieren Sie mit  $\swarrow\rightarrow$  Helligkeit oder Zeit (Sek.) und stellen Sie die gewünschten Werte mit **\*** und **#** ein.
- 5. Mit **OK** die Einstellungen übernehmen.

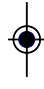

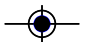

### **Flugmodus**

Flugmodus bedeutet, der Funkteil des Handys ist abgeschaltet. Es können keine Telefonate geführt werden und keine SMS gesendet oder empfangen werden. Alle anderen Funktionen im Menü sind möglich.

- 1. Drücken Sie **Menü**, gehen Sie zu *Einstellungen* und drücken Sie **OK**.
- 2. Wählen Sie *Flugmodus* und drücken Sie **OK**.
- 3. Markieren Sie *Flugmodus* oder *Normalmodus* und drücken Sie **OK**. Bestätigen Sie die Kontrollabfrage mit **Ja/Nein**.

# **Netzwerkeinstellungen**

Ihr Telefon wählt automatisch Ihren Netzbetreiber aus, sofern er in Ihrem Gebiet empfangbar ist. Falls Ihr Netzbetreiber nicht verfügbar ist, können Sie auch ein anderes Netz verwenden, sofern Ihr Betreiber ein entsprechendes Abkommen mit anderen Netzbetreibern hat. Dies wird dann "Roaming" genannt. Weitere Informationen erhalten Sie bei Ihrem Netzbetreiber.

- 1. Drücken Sie **Menü**, gehen Sie zu *Einstellungen* und drücken Sie **OK**.
- 2. Wählen Sie *Netzwerkeinstellungen* und drücken Sie **OK**.
- 3. Wählen Sie *Netzwerkauswahl* und drücken Sie **OK**.
- 4. Wählen Sie eine der folgenden Optionen aus und drücken Sie zur Bestätigung **OK**:

*Neue Suche -* Starten Sie eine neue Suche, wenn die Verbindung getrennt wurde.

 *Netzwerk wählen* - Nach einem kurzen Moment wird eine Liste verfügbarer Netzbetreiber angezeigt. Wählen Sie den gewünschten Betreiber und drücken Sie **OK**.

#### *Wahlmodus*

 *Automatisch* - Das Netz wird automatisch gewählt (Standardeinstellung). *Manuell* - Das Netz wird manuell gewählt. Wählen Sie den gewünschten Betreiber mit *Netzwerk wählen* aus.

# **Achtung:**

Bei falscher Auswahl können Gebühren anfallen.

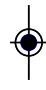

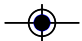

# **Bluetooth®**

# **WICHTIG**

Wenn Sie keine Bluetooth-Verbindungen verwenden, wählen Sie *Aktivierung* / *Aus*. Stellen Sie keine Kopplung zu unbekannten Geräten her.

Sie können eine drahtlose Verbindung zur anderen Bluetooth-kompatiblen Geräten wie beispielsweise Headsets herstellen.

- 1. Drücken Sie **Menü**, gehen Sie zu *Einstellungen* und drücken Sie **OK**.
- 2. Wählen Sie *Telefoneinstellungen* und drücken Sie **OK**.
- 3. Wählen Sie *Verbindungen* und drücken Sie **OK**..
- 4. Wählen Sie *Bluetooth* und drücken Sie **OK** um die folgenden Einstellungen anzuzeigen:

 *Aktivierung* - Schalten Sie mit der linken Softtaste die Funktion *Ein* oder *Aus*.

 *Sichtbarkeit* - Schalten Sie mit der linken Softtaste die Funktion *Ein* oder *Aus*.

 *Gekoppelte Geräte* - Drücken Sie **OK** und wählen Sie aus den folgenden Möglichkeiten:

 *Anfrage neues Gerät* - Startet eine Suche nach verfügbaren Geräten. *[Gerät xy]* - Nach Drücken von **Optionen** haben Sie folgende Möglichkeiten:

*Verbinden* - manuelles Verbinden des gewählten Geräts.

*Umbenennen* - den Namen des Gerätes ändern.

*Autorisieren* - Einstellen der Verbindungsoptionen für dieses Gerät.

# **Hinweis zu Autorisieren**

 Sie können einem Bluetooth-Gerät eine Autorisierung zuweisen. Praktisch z. B. bei einer Freisprecheinrichtung im Auto, um die ständig wiederholte Abfrage zu vermeiden. Stellen Sie hierzu bei Autorisierung auf "*Immer verbinden*"

*Löschen* - Entkoppeln des gewählten Geräts.

*Alles löschen* - alle Kopplungen aufheben.

*Gerätenamen ändern* - Änderung des Namens.

# **Sicherheitseinstellungen**

# **PIN-Sperre**

Sie können wählen, ob beim Einschalten des Telefons die PIN der SIM-Karte abgefragt werden soll oder nicht. Bei einigen SIM-Karten-Anbietern ist das Ausschalten der PIN-Abfrage nicht möglich.

- 1. Drücken Sie **Menü**, gehen Sie zu *Einstellungen* und drücken Sie **OK**.
- 2. Wählen Sie *Sicherheitseinstellungen* und drücken Sie **OK**.
- 3. Wählen Sie *SIM Sicherheit* und drücken Sie **OK**.
- 4. Wählen Sie *PIN-Sperre* und drücken Sie **Ein** oder **Aus**.
- 5. Geben Sie die PIN Ihrer SIM-Karte ein und drücken Sie **OK**.
- 6. Die nachfolgende Meldung unterrichtet Sie darüber, ob die PIN-Eingabe notwendig (*Gesperrt*) oder nicht notwendig (*Freigegeben*) ist.

### **PIN ändern**

Sie können die PIN für Ihre SIM-Karte ändern. Dazu brauchen Sie den PUK-Code, den Sie mit den Unterlagen für Ihre SIM-Karte erhalten haben.

- 1. Drücken Sie **Menü**, gehen Sie zu *Einstellungen* und drücken Sie **OK**.
- 2. Wählen Sie *Sicherheitseinstellungen* und drücken Sie **OK**.
- 3. Wählen Sie *SIM-Sicherheit* und drücken Sie **OK**.
- 4. Wählen Sie *PIN ändern* und drücken Sie **OK**.
- 5. Geben Sie die PIN Ihrer SIM-Karte ein und drücken Sie **OK**.
- 5. Folgen Sie den weiteren Anweisungen im Display.

# **Telefonsperre**

Wenn die Telefonsperre aktiviert ist, benötigen Sie zum Einschalten den Telefonsperrcode. Dazu müssen Sie den Sperrcode eingeben (im Auslieferungszustand 0000). Diesen Sperrcode können Sie ändern (s. u.).

- 1. Drücken Sie **Menü**, gehen Sie zu *Einstellungen* und drücken Sie **OK**.
- 2. Wählen Sie *Sicherheitseinstellungen* und drücken Sie **OK**.
- 3. Wählen Sie *Telefonsicherheit* und drücken Sie **OK**.
- 4. Wählen Sie *Telefonsperre* und drücken Sie **Ein** oder **Aus**.
- 5. Geben Sie den Sperrcode ein und drücken Sie **OK**.
- 6. Die nachfolgende Meldung unterrichtet Sie darüber, ob das Telefon gesperrt ist (*Gesperrt*) oder nicht (*Freigegeben*).

### **Sperrcode ändern**

Änderung des Sperrcodes für die Telefonsperre (im Auslieferungszustand 0000).

- 1. Drücken Sie **Menü**, gehen Sie zu *Einstellungen* und drücken Sie **OK**.
- 2. Wählen Sie *Sicherheitseinstellungen* und drücken Sie **OK**.
- 3. Wählen Sie *Telefonsicherheit* und drücken Sie **OK**.
- 4. Wählen Sie *Sperrcode ändern* und drücken Sie **OK**.
- 5. Geben Sie den alten Sperrcode ein und drücken Sie **OK**.
- 6. Geben Sie den neuen Sperrcode ein und bestätigen ihn anschließend noch einmal.

# **Werkseitige Einstellungen wiederherstellen**

Zurücksetzen des Telefons in den Auslieferungszustand.

- 1. Drücken Sie **Menü**, gehen Sie zu *Einstellungen* und drücken Sie **OK**.
- 2. Wählen Sie *Einstellungen wiederherstellen* und drücken Sie **OK**.
- 3. Geben Sie den aktuellen Telefonsperrcode (Standardmäßig 0000) ein und bestätigen Sie das Zurücksetzen.

# **Wichtig**

Beim Zurücksetzen werden alle Daten des Telefonspeichers unwiderruflich gelöscht. Sichern Sie vorher Ihre Daten! Telefonbuchkontakte können z.B. einzeln als Visitenkarten-Datei (\*.vcf) auf einer optionalen Mikro-SD-Speicherkarte abgelegt werden. Fotos lassen sich mit einem USB-Daten-Kabel einfach auf die Festplatte ihres Computers übertragen (S. 27). Eine spezielle Software hierfür ist nicht vorhanden. Daten, die auf ihrer SIM Karte oder Mikro-SD-Karte gespeichert sind, bleiben davon unberührt.

# **Anrufeinstellungen**

Die Dienste sind zum Teil vom Netz-Support und –Abonnement abhängig. Weitere Informationen erhalten Sie bei Ihrem Netzbetreiber.

# **Rufnummerübertragung**

Sie können wählen, ob dem Empfänger beim Anrufen Ihre Telefonnummer angezeigt werden soll oder nicht.

- 1. Drücken Sie **Menü**, gehen Sie zu *Einstellungen* und drücken Sie **OK**.
- 2. Wählen Sie *Anrufeinstellungen* und drücken Sie **OK**.
- 3. Wählen Sie *Rufnummerübertragung* und drücken Sie **OK**.

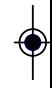

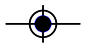

4. Wählen Sie eine der folgenden Optionen aus und drücken Sie **OK**: *Netzwerkstandard* - Verwendung der Netz-Standardeinstellung. *Rufnummer verbergen* - Die eigene Telefonnummer wird nie angezeigt. *Rufnummer übertragen* - Die eigene Telefonnummer wird immer angezeigt.

#### **Anklopfen**

Sie können mehr als einen Anruf gleichzeitig annehmen. Geht während eines Gesprächs ein Anruf ein, wird ein Signalton ausgegeben. Um das aktuelle Gespräch zu halten und den eingehenden Anruf anzunehmen, drücken Sie **Optionen**, wählen Sie *Antwort* und dann **OK**.

- 1. Drücken Sie **Menü**, gehen Sie zu *Einstellungen* und drücken Sie **OK**.
- 2. Wählen Sie *Anrufeinstellungen* und drücken Sie **OK**.
- 3. Wählen Sie *Anklopfen* und drücken Sie **OK**.
- 4. Wählen Sie eine der folgenden Optionen aus und drücken Sie **OK**: *Aktivieren* - Aktiviert Anklopfen. *Deaktivieren* - Deaktiviert Anklopfen.

*Status abfragen* - Zeigt an, ob Anklopfen aktiviert oder deaktiviert ist.

#### **Anrufe umleiten**

Sie können Anrufe an Auftragsdienste bzw. Beantwortungsdienste oder an eine andere Telefonnummer umleiten. Legen Sie fest, welche Anrufe umgeleitet werden sollen. Wählen Sie eine Bedingung aus und drücken Sie **OK**, wählen Sie dann *Aktivieren*, *Deaktivieren* oder *Status abfragen* (siehe *Anklopfen*, Seite 46 für jede Option).

- 1. Drücken Sie **Menü**, gehen Sie zu *Einstellungen* und drücken Sie **OK**.
- 2. Wählen Sie *Anrufeinstellungen* und drücken Sie **OK**.
- 3. Wählen Sie *Rufumleitung* und drücken Sie **OK**.
- 4. Wählen Sie eine der folgenden Optionen aus und drücken Sie **OK**: *Alle Sprachanrufe umleiten* - Leitet alle Sprachanrufe um. *Bei Nichterreichbarkeit umleiten* - Eingehende Anrufe werden umgeleitet, wenn das Telefon ausgeschaltet oder außerhalb des Netzempfangs ist. *Bei Nichtantwort umleiten* - Eingehende Anrufe werden umgeleitet, wenn sie nicht angenommen werden.

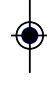

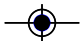

 *Bei Besetzt umleiten* - Eingehende Anrufe werden umgeleitet, wenn die Leitung besetzt ist.

 *Alle Datenanrufe umleiten* - Leitet alle Datenanrufe um. *Alle Umleitungen aufheben* - Anrufe werden nicht umgeleitet.

#### **Anrufsperre**

Zur Einschränkung der Verwendung Ihres Telefons können bestimmte Arten von Anrufen gesperrt werden.

#### *Hinweis!*

*Um die Anrufsperre anwenden zu können, ist ein Kennwort erforderlich. Dieses Kennwort erhalten Sie von Ihrem Netzbetreiber.* 

- 1. Drücken Sie **Menü**, gehen Sie zu *Einstellungen* und drücken Sie **OK**.
- 2. Wählen Sie *Anrufeinstellungen* und drücken Sie **OK**.
- 3. Wählen Sie *Anrufsperre* und drücken Sie **OK**.
- 4. Wählen Sie eine der folgenden Optionen aus und drücken Sie **OK**: *Abgehende Anrufe* - Drücken Sie **OK** und wählen Sie dann:

 *Alle Anrufe* - Der Benutzer kann eingehende Anrufe annehmen, aber nicht selbst Anrufe tätigen.

 *Internationale Sprachanrufe* - Der Benutzer kann keine internationalen Telefonnummern anrufen.

 *Internationale Sprachanrufe, außer Home-P* - Der Benutzer kann keine internationalen Telefonnummern anrufen mit Ausnahme von Telefonnummern in dem der SIM-Karte zugewiesenen Land.

 *Ankommende Anrufe* - Drücken Sie **OK** und wählen Sie dann: *Alle Anrufe* - Der Benutzer kann anrufen, aber keine eingehenden Anrufe annehmen.

 *Sprachanrufe beim Roaming* - Der Benutzer kann keine eingehenden Anrufe bei Roaming (Betrieb in anderen Netzen) annehmen.

*Alles aufheben* - Löschen aller Anrufsperren (Kennwort erforderlich).

*Sperrkennwort ändern* - Möglichkeit zur Änderung des Sperrkennwortes.

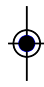

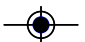

#### **Ausschlussliste**

Mit dieser Funktion können Sie ungewollte Anrufe (Telefonterror) unterbinden. Hierfür haben Sie die Möglichkeit, 20 Rufnummern in der Liste zu hinterlegen, für die bei Anruf ein Besetztzeichen durchgegeben wird. Das Primo 218 reagiert nicht mehr auf diese Anrufe. Es klingelt/vibriert nicht und Sie haben keinen Eintrag in der Anrufliste. Ggf. erhalten Sie eine Kurzmitteilung ihres Netzbetreibers über einen entgangenen Anruf.

- 1. Drücken Sie **Menü**, gehen Sie zu *Einstellungen* und drücken Sie **OK**.
- 2. Wählen Sie *Anrufeinstellungen* und drücken Sie **OK**.
- 3. Wählen Sie *Erweiterte Einstellungen* und drücken Sie **OK**.
- 4. Wählen Sie *Ausschlussliste* und drücken Sie **OK**.
- 5. Wählen Sie *Nummer in Ausschlussliste abweisen* und drücken Sie **OK**.
- 6. Schalten Sie die Funktion *Ein* oder *Aus* und drücken Sie **OK**.
- 7. Wählen Sie *Ausschlusslistennummern* und drücken Sie **OK**.
- 8. *Bearbeiten* oder *Löschen* Sie die zu unterbindenden Nummern.

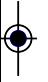

#### *Hinweis!*

*Sie können Telefonnummern relativ einfach über die Anrufliste ausschließen. Drücken Sie die Anruftaste für Alle Anrufe und anschließend Optionen und Zur Ausschlussliste hinzufügen.* 

*Seien Sie vorsichtig in ihrer Auswahl, denn zur Liste hinzugefügte Telefonnummern können Sie so lange nicht erreichen, bis Sie sie wieder aus der Liste entfernen! Jedoch können diese Telefonnummern über das Primo 218 angewählt werden.*

#### **Automatische Wahlwiederholung**

Diese Funktion führt selbsttätig eine Wahlwiederholung durch.

- 1. Drücken Sie **Menü**, gehen Sie zu *Einstellungen* und drücken Sie **OK**.
- 2. Wählen Sie *Anrufeinstellungen* und drücken Sie **OK**.
- 3. Wählen Sie *Erweiterte Einstellungen* und drücken Sie **OK**.
- 4. Wählen Sie *Auto-Wahlwiederholung* und drücken Sie **OK**.
- 5. Schalten Sie die Funktion *Ein* oder *Aus* und drücken Sie **OK**.

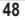

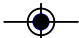

### **Anrufzeiterinnerung**

Ist diese Funktion eingeschaltet, werden Sie während eines Gesprächs einmalig oder wiederholt mit einem Hinweiston auf die verstrichene Gesprächszeit aufmerksam gemacht.

- 1. Drücken Sie **Menü**, gehen Sie zu *Einstellungen* und drücken Sie **OK**.
- 2. Wählen Sie *Anrufeinstellungen* und drücken Sie **OK**.
- 3. Wählen Sie *Erweiterte Einstellungen* und drücken Sie **OK**.
- 4. Wählen Sie *Anrufzeiterinnerung* und drücken Sie **OK**.
- 5. Wählen Sie eine der folgenden Optionen aus und drücken Sie **OK**: *Aus* - Funktion ist ausgeschaltet.

 *Einzeln* - Geben Sie eine Zeit für das einmalige Signal ein (1…3000 s). *Regelmäßig* - Geben Sie eine Zeit für das regelmäßig wiederkehrende Signal ein (30…60 s).

# **Annahmemodus**

Einstellmöglichkeit zur Annahme eintreffender Anrufe.

- 1. Drücken Sie **Menü**, gehen Sie zu *Einstellungen* und drücken Sie **OK**.
- 2. Wählen Sie *Anrufeinstellungen* und drücken Sie **OK**.
- 3. Wählen Sie *Erweiterte Einstellungen* und drücken Sie **OK**.
- 4. Wählen Sie *Annahmemodus* und drücken Sie **OK**.
- 5. Wählen Sie eine der folgenden Optionen aus und drücken Sie **OK**:  *Beliebige Taste* - Eintreffende Gespräche können mit jeder beliebigen Taste (außer dem rechten Softkey und der roten Auflegentaste) angenommen werden.

 *Auto-Annahme im Headset-Modus* - Bei angestecktem Headset wird ein eintreffendes Gespräch nach einer kurzen Zeit automatisch angenommen.

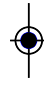

**49**

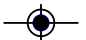

# **SMS-Einstellungen**

- 1. Drücken Sie **Menü**, gehen Sie zu *Nachrichten* und drücken Sie **OK**.
- 2. Wählen Sie *SMS-Einstellungen* und drücken Sie **OK**.
- 3. Wählen Sie einen der folgenden Menüpunkte und drücken Sie **OK**: *SMSC-Adresse* - Diese Nummer wird zur Verwendung der SMS-Funktion benötigt. Die Nummer Ihres SMS-Zentrums wird von Ihrem Netzanbieter bereitgestellt und ist normalerweise auf der SIM-Karte vorbelegt. Wenn die Nummer Ihres SMS-Zentrums auf der SIM-Karte gespeichert ist, wird sie angezeigt. Falls nicht, so können Sie die Nummer selbst eingeben. Weitere Informationen erhalten Sie bei Ihrem Netzbetreiber.

#### *Hinweis!*

*Bei falscher oder nicht eingetragener Nummer, können Sie sofern das Primo 218 im Netz eingebucht ist, SMS empfangen - jedoch nicht senden! Nicht gesendete Nachrichten werden im Postausgang abgelegt.* 

 *Speicherstatus* - Anzeige des verfügbaren/belegten Speichers für SMS auf der SIM-Karte und im Telefon.

*Gesendete Mitteilu...* - Wählen Sie mit den Tasten **El** und **El**, ob gesendete SMS im Ordner "Gesendet" gespeichert werden sollen (*Ein*) oder nicht (*Aus*).

**Speicherort** - Legen Sie mit den Tasten **E** und **E** den Speicherort für empfangene SMS fest (*SIM/Telefon*).

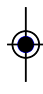

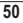

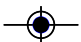

# **Sprachmitteilung (Mailbox)**

Wenn Sie von Ihrem Anbieter eine Mailbox (Anrufbeantworter im Handynetz) eingestellt bekommen haben, können Anrufer eine Sprachmitteilung hinterlassen, wenn Sie einen Anruf nicht entgegennehmen können. Die Mailbox befindet sich nicht auf dem Primo 218. Sie ist ein Dienst Ihres Netzbetreibers, den Sie u. U. zuerst abonnieren müssen. Weitere Informationen und die Nummer für die Sprachmitteilung erhalten Sie bei Ihrem Dienstanbieter.

- 1. Drücken Sie **Menü**, gehen Sie zu *Einstellungen* und drücken Sie **OK**.
- 2. Wählen Sie *Mailbox* und drücken Sie **OK**.
- 3. Legen Sie mit *Name* und *Nummer* den Namen (frei wählbar) und die Nummer ihres Mailboxdienstes fest und bestätigen Sie mit **OK**.

*Tipp: Zum Anrufen Ihrer Mailbox halten Sie die Taste* 1 *für ca. 3 Sekunden gedrückt. Die Mailbox muss vorher festgelegt sein (Name und Nummer).* 

# **Ruftöne**

Sie können verschiedene Profile (spezielle Einstellungen je nach Benutzer oder Umgebung) speichern, die Sie bei Bedarf schnell umschalten können.

#### *Hinweis!*

*Das Profil mit dem grünen Haken ist das aktive Profil.* 

*Wenn Sie Änderungen an einem der Profile durchführen, haben die gewählten Einstellungen nur eine Auswirkung, wenn das Profil aktiviert wird! Da die Profile autark sind, müssen Änderungen in jedem einzelnen Profil durchgeführt werden.* 

- 1. Drücken Sie **Menü**, gehen Sie zu *Ruftöne* und drücken Sie **OK**.
- 2. Wählen Sie eines der Profile aus und drücken Sie **Optionen**.
- 3. Wählen Sie eine der folgenden Optionen aus und drücken Sie **OK**: *Aktivieren*: Das Profil ist mit den entsprechenden Einstellungen aktiviert. *Anpassen*: Bearbeiten Sie die Einstellungen für das gewählte Profil. Wählen Sie einen der folgenden Menüpunkte mit  $\sim$   $\sim$  und drücken Sie Optionen. Wählen Sie dann *Ändern*, führen Sie die Einstellung durch und drücken Sie **OK**. Haben Sie alle Einstellungen nach Ihren Wünschen vorge-

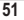

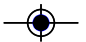

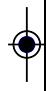

nommen, drücken Sie **Optionen**, wählen Sie *Speichern* und drücken Sie **OK**.

 *Signalisierungstyp* - Wählen Sie, ob ein Anruf nur durch den Klingelton, nur durch Vibration, durch Klingelton und Vibration oder durch Vibration mit später einsetzendem Klingelton signalisiert werden soll. *Klingeltyp* - Sie können zwischen *Wiederholen* (Standard), *Einzelsignal* oder *Aufsteigend* (Ton wird zunehmend lauter) wählen. *Rufton* - Wählen Sie die Melodie für einen eingehenden Anruf. *Klingeltonlautstärke* - Wählen Sie die Lautstärke für einen eingehenden Anruf.

 *Nachricht* - Wählen Sie die Melodie für eine eingehende Nachricht. *SMS-Ton.* - Wählen Sie die Lautstärke für eine eingehende Nachricht. *Tastatur* - Wählen Sie den Ton für eine Tastenbetätigung oder *Lautlos*. *Tastenlautstärke* - Wählen Sie den Lautstärke für eine Tastenbetätigung.

 *Systemtöne* - Wählen Sie, ob Systembenachrichtigungen angezeigt werden sollen oder nicht.

 *Zurücksetzen*: Das Profil wird auf die Werkseinstellungen zurückgesetzt.

# **Organisator**

#### **Kalender**

 $\overline{a}$ 

- 1. Drücken Sie **Menü**, gehen Sie zu *Organisator* und drücken Sie **OK**.
- 2. Wählen Sie *Kalender* und drücken Sie **OK**.
- 3. Drücken Sie **Optionen**.

4. Wählen Sie eine der folgenden Optionen aus und drücken Sie **OK**: *Ansicht* - Zeigt Aufgaben für das ausgewählte Datum an. *Alles anzeigen* - Zeigt alle gespeicherten Aufgaben an. *Ereignis hinzufügen* - Geben Sie die Parameter für das Ereignis ein und drücken Sie danach **Speichern** oder **Optionen** -> *Speichern*. Bei Erreichen des eingestellten Datums/der eingestellten Uhrzeit wird ein Signalton ausgegeben und die Beschreibung der Aufgabe wird angezeigt. Drücken Sie **Stopp** um den Alarm auszuschalten, oder drücken Sie **Schlum.**, damit der Alarm nach 6 Minuten wiederholt wird.

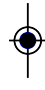

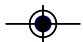

 *Ereignis löschen* - löschen Sie ein Ereignis aus der Liste. *Zu Datum springen* - Geben Sie das Datum ein und drücken Sie **OK**.  *Zu Heute wechseln* - Zeigt das aktuelle Datum im Kalender an. *Zur Wochenansicht/Monatsansicht wechseln* - Änderung der Anzeige zwischen Wochen- und Monatsansicht.

#### *Hinweis!*

*Sie können das Primo 218 auch ausschalten. Für die eingespeicherte Zeit wird es kurzzeitig eingeschaltet.* 

*Ggf. haben Sie für den Alarm nur die englische Sprache zur Verfügung. Dies ist kein Fehler! OK beendet den Alarm. Bei Snooze wird der Alarm nach 6 Minuten wiederholt. Mit Power On/Off können Sie das Primo 218 einschalten oder ausgeschaltet lassen.* 

#### **Rechner**

Der Taschenrechner kann die Grundrechenarten ausführen.

- 1. Drücken Sie **Menü**, gehen Sie zu *Organisator* und drücken Sie **OK**.
- 2. Wählen Sie *Rechner* und drücken Sie **OK**.
- 3. Geben Sie die erste Zahl ein. Verwenden Sie **El** zur Eingabe von Dezimalpunkten.
- 4. Wählen Sie mit  $\swarrow\rightarrow$  die Rechenart (+, -, x, ÷).
- 5. Geben Sie die nächste Zahl ein und drücken Sie **OK**. Das Ergebnis wird angezeigt.
- 6. Wiederholen Sie die Schritte 3 bis 5 nach Bedarf.

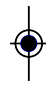

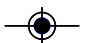

# **Alarm/Wecker**

- 1. Drücken Sie **Menü**, gehen Sie zu *Organisator* und drücken Sie **OK**.
- 2. Wählen Sie *Alarm* und drücken Sie **OK**.
- 3. Wählen Sie einen Eintrag aus der Liste und drücken Sie **Bearbeiten**.
- 4. Wählen Sie mit den Tasten **El und El Ein** oder Aus drücken Sie ...
- 5. Geben Sie über die Tastatur die Weckzeit ein und drücken Sie  $\sim$
- 6. Gehen Sie zu *Wiederholen* und drücken Sie **OK**.
- 7. Es erscheint die Auswahl *Einmal/Täglich/Tage*. Zur einmaligen Benachrichtigung wählen Sie *Einmal* und drücken Sie **OK**. Für ein täglich wiederholtes Wecksignal wählen Sie *Täglich* und drücken Sie **OK**. Zur Wiederholung an bestimmten Wochentagen wählen Sie *Tage* und drücken Sie **OK**. Blättern Sie durch die Liste der Wochentage und drücken Sie **Optionen** / Ein/Aus, um den Wecker für jeden Wochentag einzuschalten/auszuschalten, wählen Sie zum Abschluss **Optionen** / *Fertig* und drücken Sie dann **OK**.
- 8. Wählen Sie unter *Signalisierungstyp* mit den Tasten **El** und **El** (*Klingeln*) *und Vibrieren*, *Nur Vibrieren*, *Nur Klingeln*) und drücken Sie anschließend **OK**.

# **Aufgaben**

Sie können eine Aufgabenliste erstellen.

- 1. Drücken Sie **Menü** , gehen Sie zu *Organisator* und drücken Sie **OK**.
- 2. Wählen Sie *Aufgaben* und drücken Sie **OK**.
- 3. Wählen Sie *Hinzufügen* und füllen Sie die Felder aus.

*Betreff* - Geben Sie einen Titel ein.

*Priorität* - Wählen Sie die Priorität.

*Fälligkeit* - Geben Sie Datum und Uhrzeit für die Aufgabe ein.

 *Alarm* - Stellen Sie den Alarm Ein/Aus bzw. bei Bedarf die Vorlaufzeit ein, wann der Alarm für die entsprechende Aufgabe gegeben werden soll.  *Wiederholen* - Stellen Sie die gewünschte Wiederholung für den Alarm ein. Mit Definieren können Sie bestimmte Wochentage festlegen.

 *Details* - Zur Eingabe weiterer Details.

 *Status* - Zur Kennzeichnung des Status (Fertig/Nicht fertig).

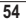

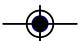

# **Datei-Manager**

Bearbeiten des Inhaltes der Speicherkarte.

- 1. Drücken Sie **Menü**, gehen Sie zu *Organisator* und drücken Sie **OK**.
- 2. Wählen Sie *Datei-Manager* und drücken Sie **OK**.
- 3. Nach Drücken von **Optionen** stehen Ihnen die folgenden Optionen zur Verfügung:

*Öffnen* - zeigt die Verzeichnisstruktur. Optionen sind: Öffnen, Neuer Ordner, Umbenennen, Löschen.

*Formatieren* - formatiert die Speicherkarte.

**ACHTUNG: Alle Daten werden gelöscht.**

*Details* - Informationen über die verwendete Speicherkarte.

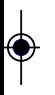

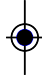

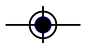

# **Anhang**

# **Sicherheitshinweise**

# **VORSICHT**

Das Gerät und das Zubehör können Kleinteile enthalten. Bewahren Sie das Gerät außerhalb der Reichweite von Kleinkindern auf.

Das Netzteil dient als Trennvorrichtung zwischen Produkt und Netzanschluss. Die Netzsteckdose muss sich in unmittelbarer Nähe des Geräts befinden und gut zugänglich sein.

# **Netzdienste und Netzkosten**

Ihr Gerät ist für GSM 900/1800 MHz-Netze zugelassen. Um das Gerät nutzen zu können, müssen Sie eine SIM-Karte einlegen, die vom Betreiber freigeschaltet ist. Durch die Verwendung von Netzdiensten können Kosten anfallen. Einige Funktionen sind nur nach Beantragung beim Betreiber möglich und teils kostenpflichtig.

### **Betriebsumgebung**

Beachten Sie alle Vorschriften, die an Ihrem jeweiligen Aufenthaltsort gelten, und schalten Sie das Gerät ab, wenn sein Gebrauch verboten ist oder Störungen oder Gefahren verursachen kann. Verwenden Sie das Gerät immer in der normalen Gebrauchsposition.

Das Gerät erfüllt die Strahlungsrichtlinien, wenn es in normaler Position am Ohr verwendet wird oder wenn es mindestens 1,5 cm von Ihrem Körper entfernt ist. Wenn Sie das Gerät dicht am Körper in einer Tasche, einer Gürteltasche oder einem anderen Aufbewahrungsmittel tragen, so dürfen diese Aufbewahrungsmittel keine Metallteile enthalten und das Produkt ist im oben angegebenen Abstand vom Körper zu tragen. Achten Sie darauf, dass die Abstandsvorschriften eingehalten werden, bis Sie das Gerät in Gebrauch nehmen.

Teile des Geräts sind magnetisch. Es kann daher Metallobjekte anziehen. Bewahren Sie keine Kreditkarten oder andere Magnetdatenträger in der Nähe des Geräts auf. Es besteht die Gefahr, dass die darauf gespeicherten Informationen zerstört werden.

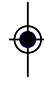

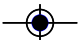

# **Medizinische Geräte**

Der Gebrauch von Geräten, die Funksignale aussenden, wie z. B. Mobiltelefone, kann den Betrieb medizinischer Geräte stören, wenn diese nicht ausreichend geschützt sind. Wenden Sie sich an einen Arzt oder den Hersteller des Geräts, um festzustellen, ob es gegen externe Funksignale ausreichend geschützt ist, oder wenn Sie andere Fragen haben. Ist der Gebrauch des Geräts in Krankenhäusern oder ärztlichen Einrichtungen untersagt, so schalten Sie es bitte ab. In Krankenhäusern und anderen ärztlichen Einrichtungen werden manchmal Geräte benutzt, die durch externe Funksignale gestört werden könnten.

#### **Herzschrittmacher**

Die Hersteller von Herzschrittmachern empfehlen einen Abstand von mindestens 15 cm zwischen einem Mobiltelefon und dem Herzschrittmacher, um Störungen des Herzschrittmachers zu vermeiden. Personen mit Herzschrittmacher sollten Folgendes beachten:

- Sie sollten das Telefon immer in einem Abstand von 15 cm von ihrem Herzschrittmacher entfernt halten, wenn das Telefon eingeschaltet ist.
- Sie sollten das Telefon nicht in einer Brusttasche tragen.
- Sie sollten das Ohr auf der anderen Körperhälfte als der mit dem Herzschrittmacher nutzen, um das Risiko einer Störung zu minimieren.

Sie sollten das Telefon unverzüglich ausschalten, sobald Grund zur Annahme besteht, dass eine Störung vorliegt.

# **Explosionsgefährdete Bereiche**

Schalten Sie das Gerät in Bereichen mit Explosionsgefahr immer ab. Befolgen Sie alle Hinweise und Anweisungen. Eine Explosionsgefahr besteht zum Beispiel auch an Orten, an denen Sie normalerweise den Motor Ihres Fahrzeugs ausschalten müssen. In diesen Bereichen kann Funkenbildung zu Explosion oder Brand führen; es besteht Verletzungs- und Lebensgefahr. Schalten Sie das Gerät an Tankstellen und sämtlichen anderen Orten ab, an denen es Benzinpumpen und Fahrzeugwerkstätten gibt. Halten Sie sich an die Einschränkungen für den Gebrauch von Funkgeräten an Orten, an denen Kraftstoffe gelagert sind und verkauft werden, im Bereich von Chemiewerken und von Sprengarbeiten.

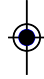

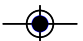

Bereiche mit Explosionsgefahr sind oft - aber nicht immer - eindeutig gekennzeichnet. Dies gilt auch unter Deck auf Schiffen, den Transport oder die Lagerung von Chemikalien, Fahrzeuge, die mit Flüssigtreibstoff (wie Propan oder Buthan) betrieben werden sowie Bereiche, in denen in der Luft Chemikalien oder Partikel, wie Fasern, Staub oder Metallpulver, enthalten sind.

# **Schutz vor zu großer Lautstärke am Ohr**

Dieses Gerät wurde getestet und erfüllt die Bedingungen für den Schalldruckpegel gemäß den Normen EN 50332-1 und/oder EN 50332-2.

# **WARNUNG**

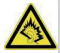

Durch laute Töne über längere Zeit können Gehörschäden verursacht werden. Laute Töne beim Lenken eines Fahrzeugs können Sie ablenken und einen Unfall verursachen. Genießen Sie Musik über ein Headset in mäßiger Lautstärke. Halten Sie das Gerät nicht an Ihr Ohr, wenn der Lautsprecher verwendet wird.

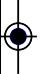

# **Notruf**

# **WICHTIG**

Mobiltelefone nutzen Funksignale, das Mobiltelefonnetz, das Festnetz und benutzerprogrammierte Funktionen. Das bedeutet, dass eine Verbindung nicht unter allen Umständen garantiert werden kann. Verlassen Sie sich daher niemals nur auf ein Mobiltelefon, wenn sehr wichtige Anrufe, z. B. in medizinischen Notfällen, erforderlich sind.

# **Fahrzeuge**

Funksignale können die Elektronik von Motorfahrzeugen (z. B. elektronische Kraftstoffeinspritzung, ABS-Bremssystem, Tempomat, Airbags) stören, wenn diese fehlerhaft eingebaut wurden oder nicht ausreichend geschützt sind. Für weitere Informationen über Ihr Fahrzeug oder mögliche Zusatzausrüstungen wenden Sie sich bitte an den Hersteller oder an dessen Niederlassung. Brennbare Flüssigkeiten, Gase oder explosive Stoffe dürfen nicht zusammen mit dem Gerät oder seinem Zubehör aufbewahrt oder transportiert werden. Bei

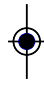

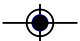

Fahrzeugen mit Airbags: Denken Sie daran, dass bei einem Aufprall die Airbags mit beträchtlicher Kraft mit Luft gefüllt werden.

Legen Sie keine Gegenstände, auch keine stationären oder tragbaren Funkgeräte, direkt über dem Airbag oder in dem Bereich, in den er sich aufbläht, ab. Bei unsachgemäßem Einbau des Mobiltelefons kann es beim Entfalten des Airbags zu ernsthaften Verletzungen kommen.

An Bord von Flugzeugen ist der Gebrauch des Geräts verboten. Schalten Sie das Gerät ab, bevor Sie an Bord gehen. Der Gebrauch drahtloser Telekommunikationsgeräte in Flugzeugen kann die Flugsicherheit gefährden und die bordeigene Telekommunikation stören. Außerdem kann er gesetzlich verboten sein.

### **Pflege und Wartung**

Ihr Telefon ist ein technisch fortschrittliches Produkt und ist mit größter Sorgfalt zu behandeln. Fahrlässiges Verhalten kann dazu führen, dass die Gewährleistung erlischt.

- Schützen Sie das Gerät vor Nässe. Regen/Schnee, Nässe und alle Arten von Flüssigkeiten können Stoffe enthalten, die zu Korrosion der Elektronik führen. Wird das Gerät nass, entfernen Sie den Akku und lassen Sie das Gerät vollständig trocknen und legen Sie den Akku erst dann wieder ein.
- Bewahren Sie das Gerät nicht in staubigen, schmutzigen Umgebungen auf. Die beweglichen Geräteteile und die Elektronik könnten beschädigt werden.
- Schützen Sie das Gerät vor Hitze. Hohe Temperaturen können die Lebensdauer der Elektronik verringern, den Akku schädigen und Kunststoffteile verformen oder gar schmelzen lassen.
- Schützen Sie das Gerät vor Kälte. Beim Aufwärmen auf normale Temperaturen kann sich im Innern Kondenswasser bilden, das die Elektronik schädigt.
- Versuchen Sie nicht, das Gerät anders als hier beschrieben zu öffnen.
- Lassen Sie das Gerät nicht fallen. Schützen Sie es vor Stößen oder Erschütterungen. Bei grobem Umgang können Leiter und feinmechanische Teile zerstört werden.
- Reinigen Sie das Gerät nicht mit scharfen Mitteln.

Diese Hinweise gelten für das Gerät, den Akku, den Netzadapter und anderes Zubehör. Funktioniert das Telefon nicht ordnungsgemäß, wenden Sie sich bitte

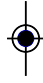

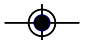

an Ihren Händler. Bringen Sie Ihren Kaufbeleg oder eine Kopie der Rechnung mit.

# **Gewährleistungs- und Service-Information**

Falls die Ware aufgrund von Herstellungs- und/oder Materialfehlern innerhalb von 24 Monaten ab Kauf einen Defekt aufweist, bitten wir Sie, unsere **Hotline unter 0180 5 00 50 60** zu kontaktieren (hierbei entstehen Verbindungskosten von 0,14 EUR/Min aus dem deutschen Festnetz - maximal 0,42 EUR/Min aus den deutschen Mobilfunknetzen - Stand 01.07.2013).

**Erreichbarkeit**: Montag bis Donnerstag von 8:00 Uhr bis 17:00 Uhr und Freitag von 8:00 Uhr bis 15:30 Uhr.

Auf den Akku wird als Verschleißteil eine eingeschränkte Garantiezeit von 6 Monaten gewährt. Ausgetauschte Waren gehen in das Eigentum der IVS GmbH über.

Wir bitten Sie, die Ware

- in der Originalverpackung inkl. komplettem Zubehör
- mit einer Kopie des Kaufbelegs
- mit einer aussagefähigen Fehlerbeschreibung
- umgehend nach Feststellung des Fehlers,

bei unserer Hotline anzumelden.

Sollte kein Defekt festgestellt werden, wird die eingesandte Ware mit einem entsprechenden Vermerk retourniert.

Die Gewährleistung gilt nicht bei unsachgemäßer Behandlung oder Nichtbeachtung der Bedienungsanleitung, bei durch den Händler oder den Kunden selbst vorgenommenen Eingriffen an der Ware (z. B. Installationen, Softwaredownloads) und bei Totalschäden. Die IVS GmbH behält sich in diesem Fall vor, dem Kunden den Austausch oder die Reparatur in Rechnung zu stellen. Die IVS GmbH wird den Kunden vorab darüber informieren.

Als Totalschaden gelten z. B.

- Brandschäden (z. B. durch Kurzschluss)
- Korrosionsschäden (z. B. durch eingedrungene Flüssigkeit)
- Fremdeingriffe (z. B. unsachgemäße Lötversuche, mechanisch inkorrekte Montage, zerstörte Siegel)

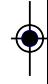

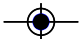

- Mechanische Beschädigungen (z. B. plastische Verformungen, Abrisse der Lötverbindungen)
- Schäden, die auf nicht bestimmungsgemäßen Gebrauch hinweisen (z. B. Fremdkörper im Inneren, Chemikalienablagerungen)
- Blitz- und Überspannungsschäden

Eine Änderung der Beweislastregelung zum Nachteil des Kunden ist mit den vorstehenden Regelungen nicht verbunden.

Bedienungsanleitungen und evtl. mitgelieferte Software sind von der Gewährleistung ausgeschlossen. Diese Gewährleistung gilt für in Deutschland erworbene Neuware. Gewährleistungsgeber ist die

#### **IVS GmbH Im Frauental 14 92224 Amberg**

Weiter gehende oder andere Ansprüche aus der Herstellergewährleistung sind ausgeschlossen. Die IVS GmbH haftet nicht für Betriebsunterbrechung, entgangenen Gewinn und den Verlust von Daten, zusätzlicher vom Kunden aufgespielter Software oder sonstiger Informationen. Die Sicherung derselben obliegt dem Kunden. Der Haftungsausschluss gilt nicht, soweit zwingend gehaftet wird, z. B. nach dem Produkthaftungsgesetz, in Fällen des Vorsatzes, der groben Fahrlässigkeit, wegen der Verletzung des Lebens, des Körpers oder der Gesundheit oder wegen Verletzung wesentlicher Vertragspflichten. Der Schadensersatzanspruch für die Verletzung wesentlicher Vertragspflichten ist jedoch auf den vertragstypischen, vorhersehbaren Schaden begrenzt, soweit nicht Vorsatz oder grobe Fahrlässigkeit oder wegen Verletzung des Lebens, des Körpers oder der Gesundheit oder nach dem Produkthaftungsgesetz gehaftet wird. Durch eine erbrachte Gewährleistungsleistung verlängert sich der Gewährleistungszeitraum nicht.

Als Gewährleistungsnachweis gilt der Kaufbeleg mit Kaufdatum. Gewährleistungsansprüche sind innerhalb von zwei Wochen nach Kenntnis des Gewährleistungsfalles geltend zu machen.

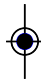

**61**

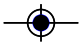

# **Technische Daten**

[abgestrahlte max. Sendeleistung / dBm] **Bluetooth<sup>®</sup>** (GHz) 3.0 (2.4) [10] [abgestrahlte max. Sendeleistung / dBm] Display 2.0", 220 x 176 Pixel<br>Kamera VGA Kamera VI<br>Taschenlampe in the VI Taschenlampe<br>Akku Akku Li-Ionen 3,7V, 1000 mAh Stand-by-Zeit<br>Gesprächszeit bis zu 5 Stunde Telefonbucheinträge **ICE-Funktion** ja ja<br>Notruftaste ja ja Kartenslot erweiterbar<br>Anschlüsse Anschlüsse micro-USB, Klinke 4-polig 3,5 mm<br>
Organisator Marmfunktion. Kalender. Rechner Vibrationsalarm ja<br>Direktwahltasten 3 Direktwahltasten<br>Abmessung Gewicht

Dualband GSM 900 [33] / 1800 [30] bis zu 5 Stunden ja, 5 SOS-Nummern<br>micro-SD Alarmfunktion, Kalender, Rechner<br>ia 120 x 57 x 12 mm

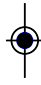

Bluetooth® ist ein eingetragenes Warenzeichen der Bluetooth SIG, Inc.

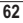

# **Ökodesign-Erklärung, Energieeffizienz für externe Netzteile**

Hiermit erklärt IVS GmbH, dass das externe Netzteil für dieses Gerät die Vorgaben der Verordnung (EU) 2019/1782 der Kommission zur Festlegung von Ökodesign-Anforderungen an externe Netzteile gemäß der Richtlinie 2009/125/EG erfüllt.

Die vollständigen Angaben zu den Ökodesign-Anforderungen sind unter der folgenden Internet-Adresse verfügbar: https://www.ivsgmbh.de/de/ecodesign/

# **Spezifische Absorptionsrate (SAR)**

Dieses Gerät erfüllt die internationalen Sicherheitsvorschriften für die Funkwellenbelastung. Das Primo 218 misst: Kopf SAR: 0,806 W/kg Körper SAR: 0,871 W/kg (0,5 cm) Die Obergrenze laut WHO beträgt 2,0 W/kg gemessen für 10 g Gewebe.

### **Vereinfachte EU-Konformitätserklärung**

Hiermit erklärt IVS GmbH, dass der Funkanlagentyp Primo 218 den folgenden Richtlinien entspricht:

2014/53/EU und 2011/65/EU.

Der vollständige Text der EU-Konformitätserklärung ist unter der folgenden Internetadresse verfügbar:

http://www.primobydoro.com/support

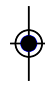

**63**

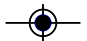

# **Ordnungsgemäße Entsorgung des Produkts**

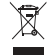

(Richtlinie fu r Elektro- und Elektronikaltgeräte WEEE = Waste Electrical & Electronic Equipment)

(Gilt in Ländern mit einem separaten Sammelsystem)

Die Kennzeichnung auf dem Produkt, auf Zubehörteilen bzw. auf der dazugehörigen Dokumentation oder Verpackung gibt an, dass das Produkt und elektronischen Zubehörteile (z. B. Ladegerät, Headset, USB-Kabel) nicht zusammen mit dem normalen Haushaltsmüll entsorgt werden darf. Um schädliche Auswirkungen auf Umwelt und Gesundheit durch unsachgemäße Entsorgung zu verhindern, verwenden Sie die entsprechenden Rücknahmesysteme, so dass dieses Gerät ordnungsgemäß wiederverwertet und die nachhaltige Nutzung von Rohstoffen gefördert werden kann. Private Nutzer wenden sich an den Händler, bei dem das Produkt gekauft wurde, oder kontaktieren die zuständigen Behörden, um in Erfahrung zu bringen, wo und wie sie das Gerät auf umweltfreundliche Weise recyceln können. Gewerbliche Nutzer sollten sich an Ihren Lieferanten wenden und die Bedingungen des Verkaufsvertrags konsultieren. Dieses Produkt und elektronische Zubehörteile dü rfen nicht zusammen mit anderem Gewerbemüll entsorgt werden. Dieses Produkt ist RoHS-konform.

# **Ordnungsgemäße Entsorgung der Akkus in diesem Produkt**

(Gilt in Ländern mit einem separaten Sammelsystem)

Die Kennzeichnung auf dem Akku bzw. auf der dazugehörigen Dokumentation oder Verpackung gibt an, dass der Akku zu diesem Produkt nicht zusammen mit dem normalen Haushaltsmüll entsorgt werden darf. Wenn der Akku mit den chemischen Symbolen Hg, Cd oder Pb gekennzeichnet ist, liegt der Quecksilber-, Cadmium- oder Blei-Gehalt der Batterie über den in der EG-Richtlinie 2006/66 festgelegten Referenzwerten. Wenn Akkus nicht ordnungsgemäß entsorgt werden, können sie der menschlichen Gesundheit bzw. der Umwelt schaden.

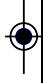

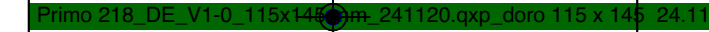

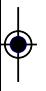

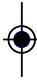

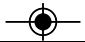

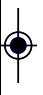

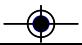

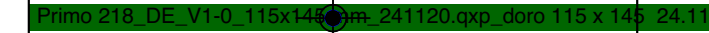

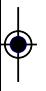

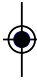

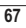

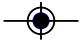

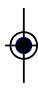

Internet: **www.ivsgmbh.de**

IVS GmbH Im Frauental 14 92224 Amberg

© IVS GmbH 2020 All rights reserved

Manual\_Primo\_218\_de\_v10\_20201124

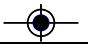